# **ROMÂNĂ**

- Sistem de componente Hi-Fi XL-HF201PH(S), format din XL-HF201PH(S) (unitatea principală) şi CP-HF200H (sistemul de difuzoare).
- ● Sistem de componente Hi-Fi XL-HF201PH(BK), format din XL-HF201PH(BK) (unitatea principală) şi CP-HF200H (sistemul de difuzoare). ●Sistem de componente Hi-Fi XL-HFHF301PH(S), format din XL-HF301PH(S) (unitatea principală) și CP-HF301H (sistemul de difuzoare).

# **Introducere**

Vă mulţumim pentru că aţi cumpărat acest produs SHARP. Pentru a obţine cea mai bună performanţă a acestui produs, vă rugăm să citiți cu atenție acest manual. Vă va ghida prin procesul de operare a produsului SHARP.

# **Observaţie specială**

Furnizarea acestui produs nu echivalează cu o licentă și nici nu implică drepturi de distribuție a conținutului creat cu ajutorul acestui produs în sisteme de radiodifuzare comerciale (canale de distribuţie terestre, prin satelit, prin cablu şi / sau alte canale de distribuție), în sisteme de transmisie de date în timp real (prin Internet, rețele interne și / sau alte rețele), în alte sisteme de distribuţie a conţinutului (aplicaţii pay-audio sau audio-on-demand şi alte asemenea) sau pe suport fizic (discuri compacte, discuri digitale, cipuri semiconductoare, hard diskuri, carduri de memorie şi alte asemenea). Pentru o astfel de utilizare este necesară o licență independentă. Pentru detalii, vă rugăm să consultați http://mp3licensing.com. Tehnologia de codare audio MPEG Layer-3 este licentiată de Fraunhofer IIS and Thomson.

# **Accesorii**

Următoarele accesorii sunt incluse.

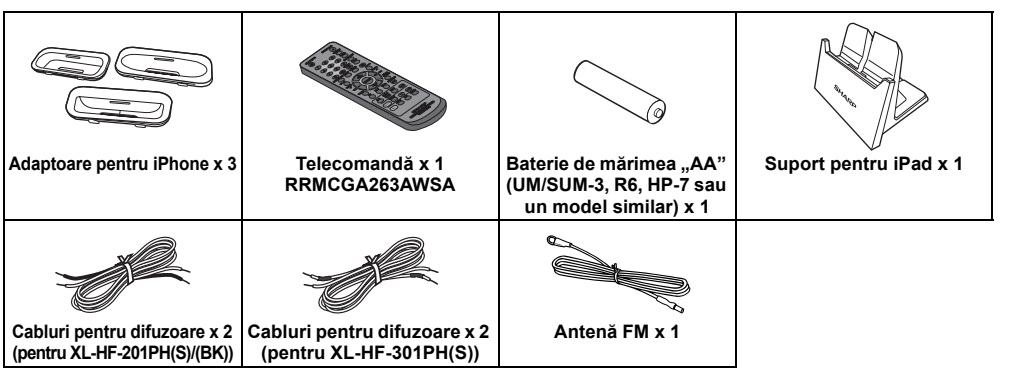

Imaginile imprimate în acest manual de utilizare sunt pentru modelul XL-HF301PH(S).

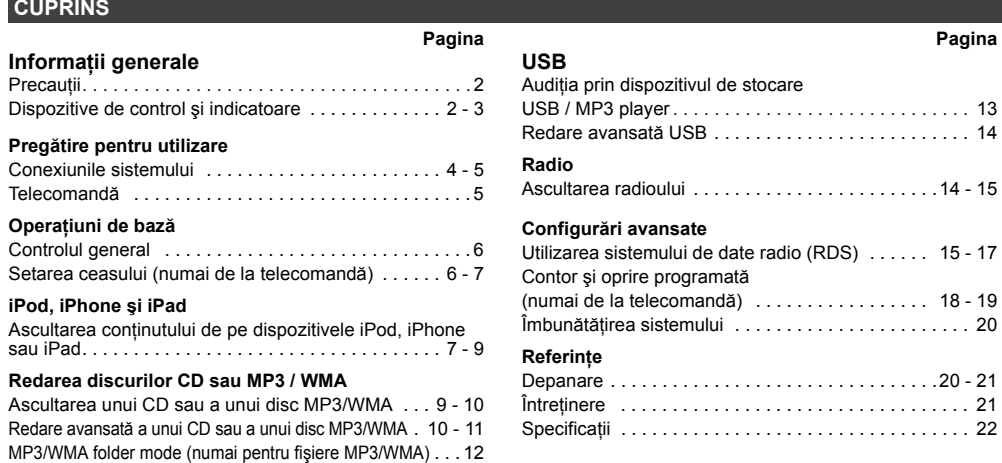

# **RO-1**

# **Precauţii**

#### ■**Informaţii generale**

● Asiguraţi-vă că echipamentul a fost plasat într-o zonă bine ventilată şi că există un spaţiu liber de cel puțin10 cm în jurul și deasupra echipamentului.<br>10 cm  $\frac{10 \text{ cm}}{10 \text{ cm}}$ 

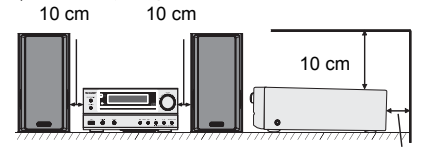

- Echipamentul trebuie plasat pe o suprafaţă fermă, care nu propagă vibraţii.
- ● Amplasaţi boxele la o distanţă de cel puţin 30 de cm depărtare faţă de ecranele TV CRT pentru evitarea variaţiilor ecranului. Dacă variaţiile continuă, mutaţi boxele mai departe de ecranul TV. Televizoarele LCD nu sunt predispuse la aceste variaţii.
- ● Se recomandă păstrarea aparatului într-un loc ferit de soare, de câmpuri magnetice puternice, de praf excesiv, umiditate şi departe de alte echipamente electronice / electrice (computere personale, facsimile etc.), care generează zgomot electric.
- ●Nu plasati nimic pe aparat.
- ●Nu expuneţi aparatul la umezeală, la temperaturi mai mari de 60°C sau la temperaturi extrem de scăzute.
- ●Dacă sistemul nu funcţionează corect, scoateţi cablul din priză. Conectaţi cablul din nou şi reporniţi sistemul.
- ● În cazul descărcărilor electrice, scoateţi cablul aparatului din priză.

# Pentru a scoate cablul din priză, apucaţi de ştecher. Trăgând de cablu se pot distruge firele interioare. **Dispozitive de control şi indicatoare**

- ●Cablul de alimentare este utilizat drept dispozitiv de deconectare şi este permanent operabil.
- ● **Nu îndepărtaţi stratul izolator. Pericol de electrocutare. Adresaţi-vă serviciului intern a reprezentanţei locale SHARP.**
- ●Nu obstrucţionaţi ventilaţia prin acoperirea orificiilor de ventilare cu obiecte precum ziare, haine, perdele etc.
- ● Nu plasaţi pe aparat nicio sursă de foc, cum ar fi lumânările.
- ● Eliminaţi cu atenţie bateriile uzate pentru a proteja mediul înconjurător.
- ● Acest aparat poate fi utilizat numai la temperaturi între 5°C - 35°C.
- Aparatul este destinat utilizării într-un spaţiu cu climă moderată.

## **Avertisment:**

10 cm

 Tensiunea aplicată trebuie să fie identică cu cea specificată pe aparat. Utilizarea produsului la o tensiune mai mare decât cea specificată este periculoasă şi poate duce la producerea unui incendiu sau unui alt accident, care pot cauza pagube. Compania SHARP nu este responsabilă pentru nicio pagubă rezultată din utilizarea acestui aparat la o altă tensiune decât cea specificată.

### **Controlul volumului**

Nivelul sunetului la un anumit volum depinde de eficienţ<sup>a</sup> boxei, de plasare, precum şi de alţi factori. Se recomandă evitarea expunerii la un volum excesiv. Nu setaţi volumul la maximum la punerea în funcţiune a aparatului. Ascultaţi muzică la un nivel moderat. Presiunea excesivă a sunetului provenit din căşti poate afecta auzul.

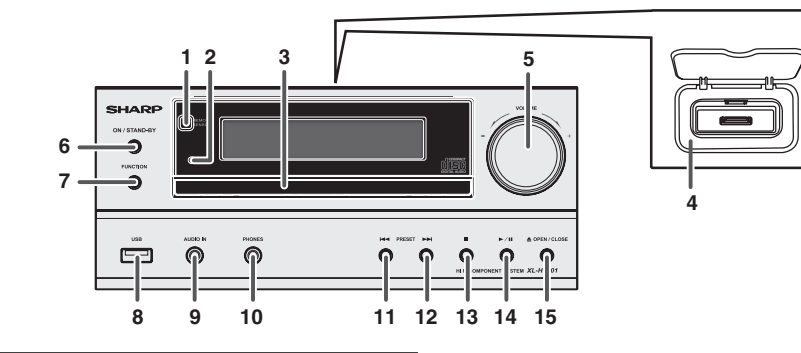

#### ■**Panou frontal**

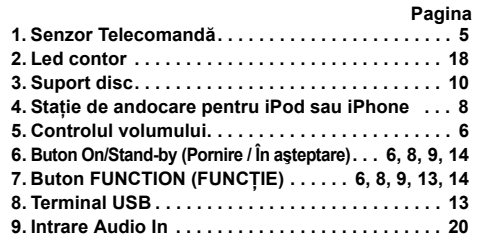

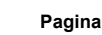

RO

- **10. Intrare căşti . . . . . . . . . . . . . . . . . . . . . . . . . . . . . . 20**
- **11. Reglare tuner în jos, derulare piesă CD / USB înapoi, salt înapoi iPod / iPhone . . . . . . . . . . . 9, 10**
- **12. Reglare tuner în sus, derulare piesă CD / USB înainte, salt înainte iPod / iPhone . . . . . . . . . . 9, 10**
- **13. Buton Oprire disc / USB. . . . . . . . . . . . . . . . . . . . . 9**
- **14. Buton Redare sau Pauză**
- **disc / USB / iPod / iPhone . . . . . . . . . . . . . . . . 9, 10**
- **15. Buton Deschidere / Închidere tavă disc . . . . . . . . 9**

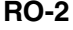

# **Dispozitive de control şi indicatoare (continuare)**

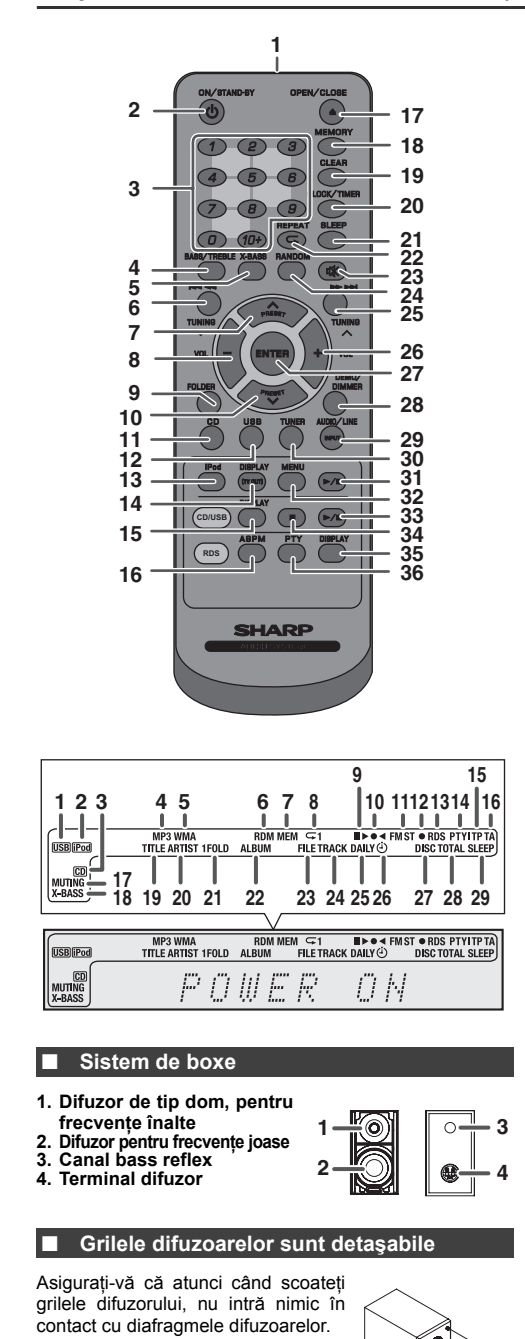

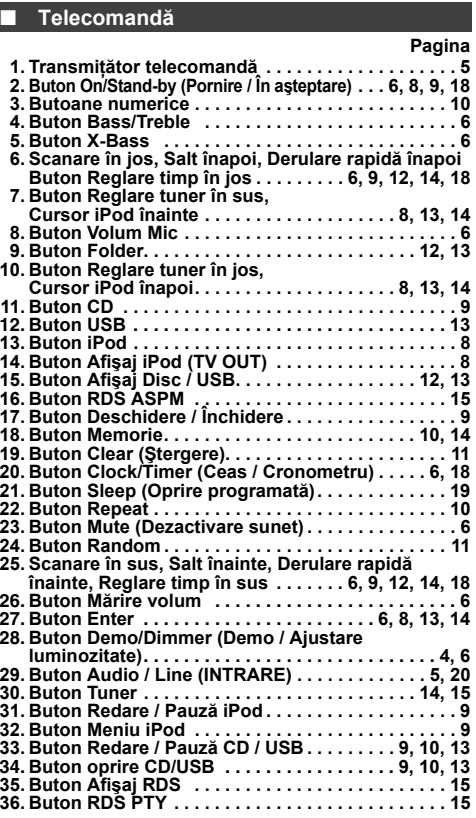

# **Pagina** 1. Led USB<br>
2. Leduri iPod<br>
3. Led CD<br>
4. Led MP3<br>
4. Led MP3<br>
5. Led WMA (Aleatoriu)<br>
6. Led NDM (Aleatoriu)<br>
7. Led MEM (Memorie)<br>
7. Led MEM (Memorie)<br>
9. Led repetare<br>
4. 10<br>
0. Led scanare FM . . . . . . . . . . . . . **11. Led mod FM stereo . . . . . . . . . . . . . . . . . . . . . . . . 15 12. Led staţie stereo . . . . . . . . . . . . . . . . . . . . . . . . . . <sup>15</sup> 13. Led RDS . . . . . . . . . . . . . . . . . . . . . . . . . . . . . . . . . <sup>15</sup> 14. Led PTY. . . . . . . . . . . . . . . . . . . . . . . . . . . . . . . . . . 15 15. Led TP. . . . . . . . . . . . . . . . . . . . . . . . . . . . . . . . . . . 15 16. Led TA. . . . . . . . . . . . . . . . . . . . . . . . . . . . . . . . . . . 15 17. Led dezactivare sunet . . . . . . . . . . . . . . . . . . . . . . . 6 18. Led X-bass . . . . . . . . . . . . . . . . . . . . . . . . . . . . . . . . 6 19. Led titlu. . . . . . . . . . . . . . . . . . . . . . . . . . . . . . . . . . 11 20. Led artist. . . . . . . . . . . . . . . . . . . . . . . . . . . . . . . . . 11** $.11$ **21. Led folder . . . . . . . . . . . . . . . . . . . . . . . . . . . . . . . . 1122. Led album. . . . . . . . . . . . . . . . . . . . . . . . . . . . . . . . 1223. Led fişier. . . . . . . . . . . . . . . . . . . . . . . . . . . . . . . . . 12 24. Led piesă . . . . . . . . . . . . . . . . . . . . . . . . . . . . . . . . 11 25. Led contor zilnic . . . . . . . . . . . . . . . . . . . . . . . . . . 18** $18$ **26. Led O contorizare . . . . . . . . . . . . . . . . . . . . . . . . . 1827. Led disc . . . . . . . . . . . . . . . . . . . . . . . . . . . . . . . . . 10**1 **28. Led total . . . . . . . . . . . . . . . . . . . . . . . . . . . . . . . . . 12 29. Led oprire programată. . . . . . . . . . . . . . . . . . . . . . 19** ■ **Afişaj**

**RO-3**

# **Conexiunile sistemului**

# **Deconectaţi cablul c.a. înainte de a face orice alte conexiuni.**

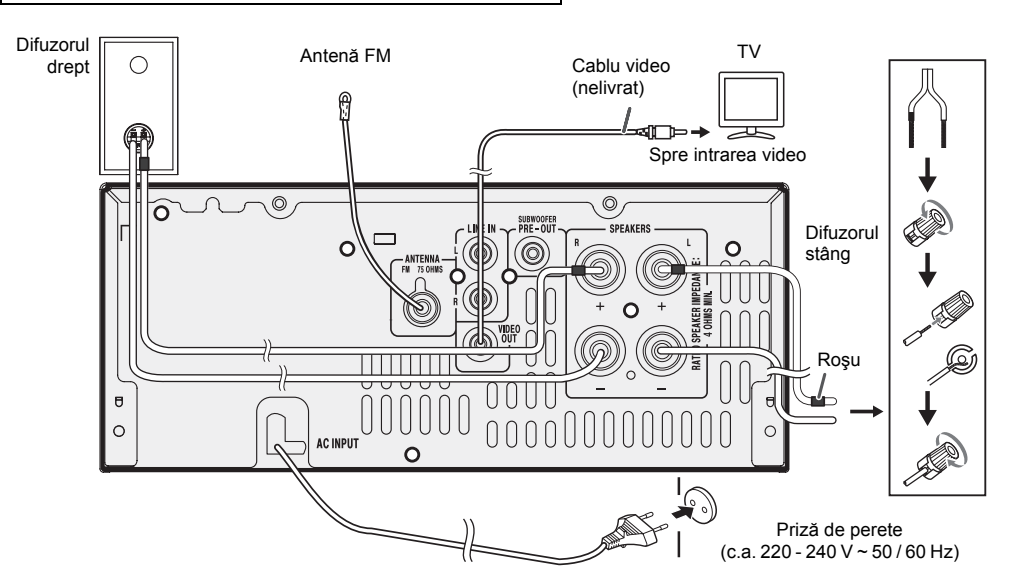

#### ■**Conexiune antenă**

**Antenă FM furnizată:**<br>Conectați cablul antenei FM la mufa FM de 75 ohmi şi<br>poziționați cablul antenei FM în direcția de recepționare a<br>celui mai puternic semnal.

**Antenă FM externă:**<br>Pentru o recepție mai bună, utilizați un cablu FM extern<br>(cablu coaxial de 75 ohmi). Când utilizați un cablu FM<br>extern, deconectați cablul FM furnizat.

#### **Notă:**

Plasarea antenei pe aparat sau aproape de cablul de alimentare poate cauza zgomote ale pickup-ului. Pentru o recepţie mai bună, plasaţi antena la distanţă de aparat.

- **Conectarea difuzoarelor**
- 
- **Pentru XL-HF201P(S)/(BK)** Conectați<br>cablul negru la borna minus (-) și<br>cablul roșu la borna plus (+).<br> **Pentru XL-HF301P(S)** Conectați<br>firul fără cămașa izolatoare la terminalul
	- ⋒ **Incorect**
- (–) şi firul cu cămaşă izolatoare roşie la terminalul (+). Folosiţi boxe cu o impedanţă de 4 ohmi sau mai mult. Boxele cu impedanţă mai mică pot defecta aparatul.
- ●Nu confundaţi canalul din dreapta cu cel din stânga. Boxa din dreapta este cea care se află în partea dreapta când
- ●
- stați cu fața la aparat.<br>● Nu lăsați cablurile să se atingă între ele.<br>● Nu puneți și nu lăsați obiecte să cadă în canalele de<br>bass reflex. ● Nu vă aşezaţi pe boxe. Pericol de rănire.

#### ■**Mod Demonstraţie**

- ●La prima alimentare cu energie a unității, aceasta va intra în modul demonstrativ.
- ●Pentru a anula modul demonstrativ, apăsați butonul DEMO/DIMMER (Demo / Ajustare luminozitate) (de pe telecomand<sup>ă</sup>) când unitatea este în modul În aşteptare. Aceasta va intra în modul de consum scăzut de energie.
- ● Când conectaţi un dispozitiv iPod sau iPhone, unitatea va începe să îl reîncarce. Se va afișa "Charge Mode". Modul Demonstrație nu este disponibil când este activ modul Încărcare.
- ● Pentru a reveni la modul demonstrativ, apăsaţi din nou butonul DEMO/DIMMER (Demo/Ajustare luminozitate).

### **Conectarea iPod-urilor sau a iPhone-urilor la TV**

Fişierele foto şi video de pe dispozitivele iPod sau iPhone pot fi vizualizate prin conectarea sistemului la TV / monitor. Dacă televizorul / monitorul are o intrare video, conectaţi-l la mufa VIDEO OUT din partea din spate a unităţii şi setaţi opţiunea TV Out de pe unitatea iPod sau iPhone pe poziţia .ON" (PORNIT).

## **Notă:**

Setați iPod-ul pe protocolul NTSC sau PAL pentru a fi compatibil cu semnalul TV. Pentru mai multe informaţii, vizitaţi pagina de internet Apple.

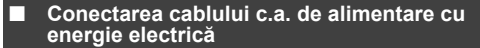

După verificarea corectitudinii tuturor conectărilor, conectaţi cablul c.a. al aparatului la priză.

#### **Notă:**

Dacă aparatul nu va fi utilizat o perioadă îndelungată de timp, deconectați aparatul din priză.

**RO-4**

12/4/27 06\_XL-

# **Conexiunile sistemului (continuare)**

#### ■**Conexiune pre-ieşire subwoofer**

Puteti conecta un subwoofer cu un amplificator la priza SUBWOOFER PRE OUT.

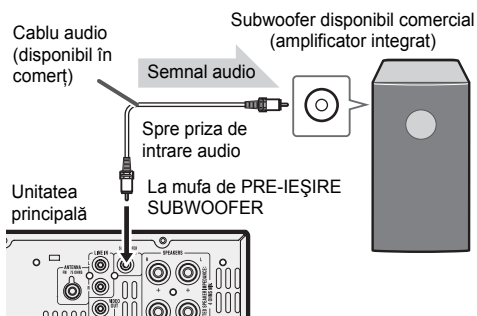

**Note:**

- $\bullet$  Din subwoofer nu se va auzi niciun sunet fără un amplificator incorporat.
- ●Pre-ieşire subwoofer (semnal audio): 200 mV / 10 kOhmi la 70 Hz.

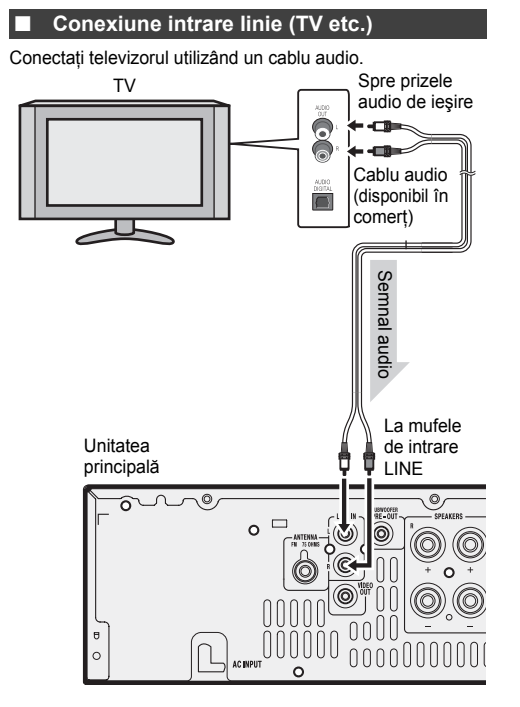

Pentru a selecta funcția LINE IN:

- ● Pe unitatea principală: apăsaţi în mod repetat butonul FUNCTION (FUNCŢIE) până când se afişează opţiunea Line In.
- ●Pe telecomandă: apăsaţi în mod repetat butonul AUDIO/ LINE (INPUT) până când se afişează opţiunea Line In.

# **Telecomandă**

#### ■ **Instalarea bateriei**

- **1** Deschideţi capacul compartimentului bateriilor.
- **2** Introduceţi bateria furnizată conform direcţiei indicate în compartimentul pentru baterie.
- Când introduceţi sau scoateţi bateria, împingeţi înainte terminalele (–) ale bateriei.
- **3** Închideţi clapa.

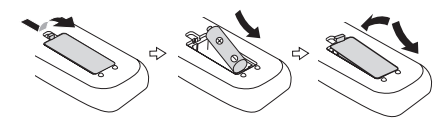

**Atenţie:**

- ●Dacă unitatea nu va fi utilizată o perioadă îndelungată de timp, extrageţi bateriile. Aceasta va preveni eventualele
- defecțiuni, care pot apărea în urma scurgerii bateriilor.<br>● Nu utilizați baterii reîncărcabile (baterii nichel-cadmiu ●etc.)
- ● Instalarea incorectă a bateriilor poate provoca defecţiuni. Bateriile (împachetate sau instalate) nu pot fi expuse la <sup>c</sup>ăldură excesivă cum ar fi soarele, focul sau altele ●asemenea.
- **Note privind utilizarea:**
- ●● Înlocuiți bateriile dacă distanța de operare devine prea<br>mică sau dacă telecomanda operează cu întreruperi.<br>Achiziționați o baterie de mărime "AA" (UM/SUM-3, R6,<br>HP-7 sau similare).<br>
HP-7 sau similare).<br>
Curățați period
- ●
- ●● Expunerea senzorului aparatului la lumină puternică<br>poate interfera cu telecomanda. Schimbaţi iluminarea sau<br>direcția aparatului dacă intervine o asemenea situație.<br>● Păstrați telecomanda ferită de umezeală, căldură, lo
- ●si vibratii.

#### ■**Testaţi telecomanda**

După ce aţi verificat toate conexiunile, verificaţi telecomanda. Îndreptaţi telecomanda direct spre senzorul de telecomand<sup>ă</sup> al unităţii. Telecomanda poate fi utilizată în limitele indicate mai jos:

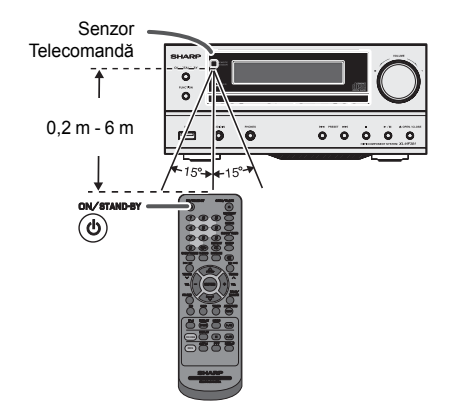

# **Controlul general**

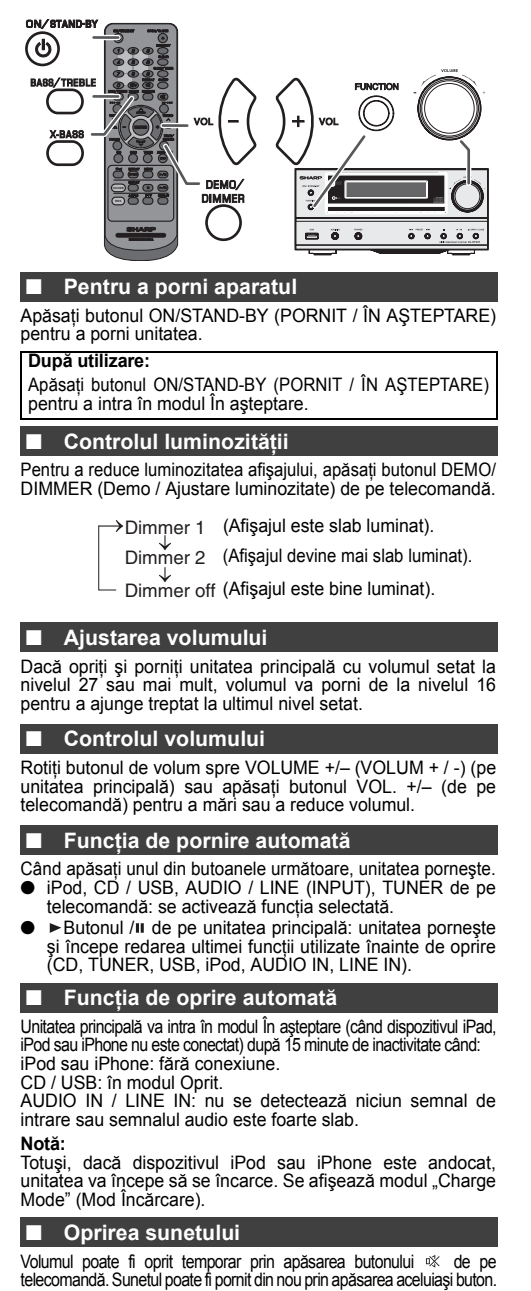

#### ■**Control X-Bass**

Când porniți pentru prima data alimentarea, unitatea va intra în modul extra bass, care accentuează frecvenţele sunetelor joase, iar pe afişaj apare indicatorul "X-BASS ON". Pentru a dezactiva modul extra bass, apăsaţi butonul X-BASS de pe telecomandă.

## **Controlul basului**

- **1** Apăsaţi butonul BASS/TREBLE (BASS / SUNETE ÎNALTE)
- pentru a selecta "Bass". **2** În răstimp de 5 secunde, apăsaţi butonul VOLUME (+ sau –)
- pentru a ajusta basul.

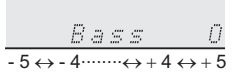

■ **Controlul efectului treble (sunete înalte)**

- **1** Apăsaţi butonul BASS/TREBLE (BASS / SUNETE ÎNALTE)
- pentru a selecta "Treble" (Sunete înalte). **2** În răstimp de 5 secunde, apăsaţi butonul VOLUME (+ sau –)
- pentru a ajusta nivelul treble.

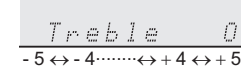

#### **Funcţionare**

După apăsarea butonului FUNCTION (FUNCȚIE) de pe unitatea<br>principală, funcția curentă va trece la un alt mod. Apăsați butonul FUNCTION (FUNCŢIE) în mod repetat pentru a selecta funcţia dorită.

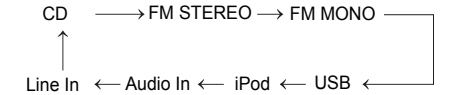

# **Notă:**

 Funcţia de protecţie protejează funcţiile setate pentru câteva ore în caz de pană de curent sau în caz de deconectare de la curentul electric.

### **Setarea ceasului (numai de la telecomandă)**

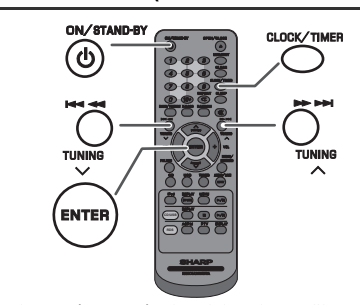

În acest exemplu, ceasul este setat pentru a arăta ora 24 (0:00).

- **1** Apăsaţi butonul ON/STAND-BY (PORNIT / ÎN AŞTEPTARE)
- pentru a porni unitatea. **2**
- Apăsaţi butonul CLOCK/TIMER (CEAS / CONTOR). **3** În maxim 10 secunde, ap<sup>ă</sup>saţi butonul ENTER. Pentru a seta ziua, apăsați butonul I<< sau →→ si apoi apăsați butonul ENTER.
- **4** Apăsați butonul I<del><</del> sau ▶▶ pentru a selecta afișajul de tip 24 ore sau de tip 12 ore și apoi apăsați butonul ENTER.

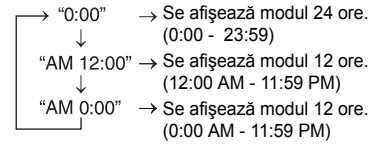

**5** Pentru a seta ora, apăsați butonul I◀◀ sau ▶▶I și apoi<br>TeR. Apăsați butonul ENTER. Apăsați butonul I◀◀ sau o dată pentru a derula în paşi de 1 oră. Ţineţi-l apăsat pentru a derula continuu.

**RO-6**

12/4/27 06\_XL-

# **Setarea ceasului (numai de la telecomand ă) (continuare)**

- **6** Pentru a seta minutele, apăsați butonul **EE** sau **DE** si apoi apăsați butonul ENTER. Apăsați butonul  $\blacktriangleleft$  sau o dată pentru a derula minutele în paşi de 1 minut.
- **Pentru a confirma ora setată:**Ţineţi-l apăsat pentru a derula în intervale de 5 minute.

Apăsaţi butonul CLOCK/TIMER (CEAS / CONTOR). Ora setată va apărea pentru 5 secunde.

# **Notă:**

 Când sursa de alimentare este reconectată sau după o pană de curent, resetați ceasul (paginile 6 - 7).

**Pentru reglarea ceasului:**<br>Efectuați operațiunea "Setarea ceasului" de la pasul 1. Dacă<br>"Ceasul" nu apare în pasul 2, pasul 4 (pentru selectarea<br>afișajului de tip 24 ore sau 12 ore) va fi omis.

# **Pentru a modifica afişajul de tip 24 ore sau 12 ore:**

- **1** Ştergeţi tot conţinutul programat. [Pentru detalii, consultaţi "Revenirea la setările de fabrică, ştergerea memoriei"<br>de la pagina 21.]
- **2** Efectuați "Setarea ceasului" de la pasul 1 înainte.

# **Ascultarea conţinutului de pe dispozitivele iPod, iPhone sau iPad**

#### **Fabricat pentru:**

- iPod touch (generația a 4-a)<br>● iPod touch (generația a 3-a)<br>● iPod touch (generația a 2-a)<br>● iPod touch (generația 1)
- 
- 
- iPod classic
- iPod nano (generaţia a 6-a)
- iPod nano (generația a 6-a)<br>● iPod nano (generația a 5-a)<br>● iPod nano (generația a 3-a)<br>● iPod nano (generația a 3-a)
- 
- iPod nano (generaţia a 2-a)
- 
- iPhone 4<br>● iPhone 3GS
- iPhone 3G<br>● iPhone
- 
- iPad

### **Atenţie:**

Actualizaţi dispozitivele iPod, iPhone şi iPad la cea mai recentă versiune de software înainte de a le utiliza. Vizitaţi pagina principală Apple pentru a descărca cea mai recentă versiune a dispozitivelor dvs. iPod, iPhone şi iPad. **Note:**

 Terminalul de încărcare pentru iPod, iPhone şi iPad: ●

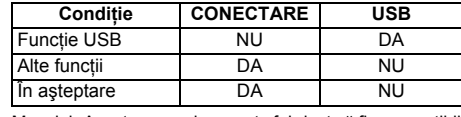

● Mesajul "Acest accesoriu nu este fabricat să fie compatibil cu iPhone" sau un mesaj similar poate apărea pe ecranul dispozitivului iPhone când: - nivelul bateriei este redus.

 - dispozitivul iPhone nu este conectat corect (de ex., stă oblic). Dacă apare această situaţie, deconectaţi şi reconectaţi dispozitivul iPhone.

- ● **Acest produs este fabricat să fie compatibil cu dispozitivul iPhone. Pentru a preveni interferenţele aleatorii la andocarea dispozitivului iPhone, ieşirea pentru căşti este dezactivată,** iar pe afișaj apare mesajul "HP INVALID" (FUNCȚIA CĂȘTI<br>DEZACTIVATĂ). La recepționarea apelurilor, puteți auzi<br>interferențe audio scurte.
- ● Ieşirea pentru căşti se dezactivează la conectarea dispozitivelor iPod, iPhone şi iPad. Aceasta este o specificaţie a produselor Apple.

## **Conectarea dispozitivelor iPod, iPhone şi iPad (numai prin USB)**

**1** Introduceţi conectorul în dispozitivul iPod, iPhone sau iPad.

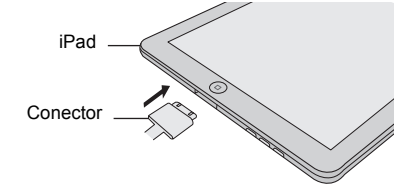

2 Asezati dispozitivul iPad pe suportul aferent acestuia.

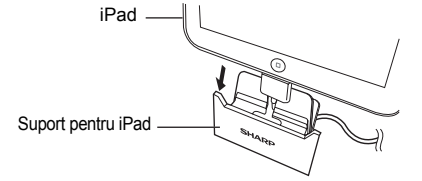

**3** Conectaţi dispozitivul iPod, iPhone sau iPad la unitate cu ajutorul conectorului USB.

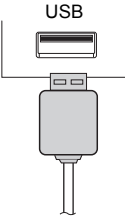

**Notă:**

Terminalul USB nu este compatibil cu ieşirea VIDEO.

# **Redarea de pe iPod, iPhone sau iPad (USB)**

- **1**Apăsaţi butonul ON/STAND-BY (PORNIT / ÎN AŞTEPTARE) pentru a porni unitatea.
- **2** Apăsaţi în mod repetat butonul USB de pe telecomandă sau butonul FUNCTION (FUNCŢIE) de pe unitatea principală pentru a selecta funcţia USB.
- **3** Conectaţi dispozitivul iPod, iPhone sau iPad la unitate. Se afişează mesajul "USB / iPod".

$$
\frac{USB \times i \cdot P \circ d}{\text{Numárul de piste}}
$$

**4** Apăsați butonul ►/II (CD / USB ►/II) pentru a începe redarea. **Notă:**

Butonul Stop (■) este dezactivat în timpul redării de pe<br>dispozitivele iPod, iPhone sau iPad.

#### ■**Redarea de pe dispozitivul iPhone**

- ● Sunetul se va comuta de pe iPhone pe unitatea principală numai după terminarea procesului de autentificare, în aproximativ 10 secunde.
- ●Apelurile recepţionate vor întrerupe redarea.
- ●● La răspunderea la apeluri, conversația se poate auzi<br>numai prin difuzorul integrat al dispozitivului iPhone. Pentru a<br>începe conversația, porniți difuzorul dispozitivului iPhone<br>sau deconectați dispozitivul iPhone.

**RO-7**

# **Ascultarea conţinutului de pe dispozitivele iPod, iPhone sau iPad (continuare)**

■

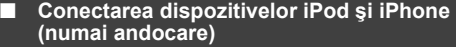

**Notă:**■

Stația de andocare nu se recomandă pentru conectarea dispozitivului iPad.

#### **Adaptor pentru conectarea dispozitivelor iPod şi iPhone Note:**

- Utilizați adaptorul furnizat cu unitatea dvs. iPod sau iPhone. ● Puteți utiliza un cablu audio pentru a conecta dispozitivul dvs.
- iPod la mufa AUDIO IN dacă: 1. adaptorul dispozitivului dvs. iPod nu se potriveşte cu mufa de andocare iPod de pe unitatea principală.
- 2. aveți un dispozitiv iPod care nu are adaptor iPod.<br>3. aveti un dispozitiv iPod care nu are adaptor iPod cu 3
- 3. aveţi un dispozitiv iPod care nu are adaptor iPod cu 30 de pini.  **Nr. adaptor Descriere iPhone Capacitate**

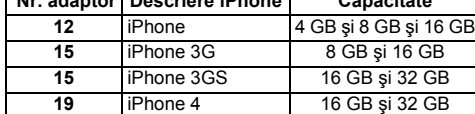

 **Pentru a introduce un adaptor pentru iPod sau iPhone** 

**1** Deschideţi staţia de andocare pentru dispozitivele iPod şi iPhone trăgând capacul în sus.

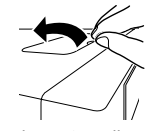

**2** Introduceţi adaptorul pentru dispozitivul iPod sau iPhone în unitate şi conectaţi dispozitivul dvs. iPod sau iPhone.

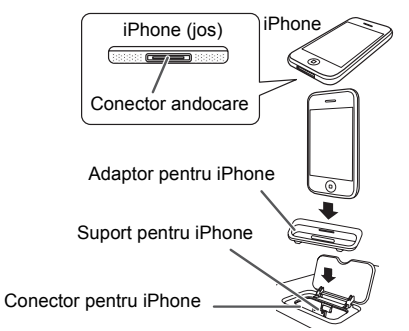

#### **Atenţie:**

■

Deconectaţi toate accesoriile de la dispozitivele iPod sau iPhone înainte de a le conecta la unitatea principală.

# **Pentru a scoate un adaptor pentru iPod sau iPhone**

Introduceţi vârful unei şurubelniţ<sup>e</sup> (dreaptă, mică) în orificiul adaptorului, conform imaginii şi ridicaţi de aceasta în sus pentru a-l scoate.

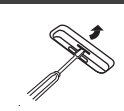

# **RO-8 Ascultarea conţinutului de pe dispozitivele**

# **Redarea de pe iPod sau iPhone (andocare)**

- **1** Apăsaţi butonul ON/STAND-BY (PORNIT / ÎN AŞTEPTARE) pentru a porni unitatea.
- **2** Apăsaţi în mod repetat butonul iPod sau iPhone de pe telecomandă sau butonul FUNCTION de pe unitatea principală pentru a selecta funcția iPod.
- **3** Introduceţi unitatea iPod sau iPhone în suportul unităţii principale. Se va afişa mesajul "DOCK OK" (CONECTARE REUŞITĂ).
- **4** Apăsați butonul ►/II (iPod sau iPhone ►/II) pentru a începe redarea.

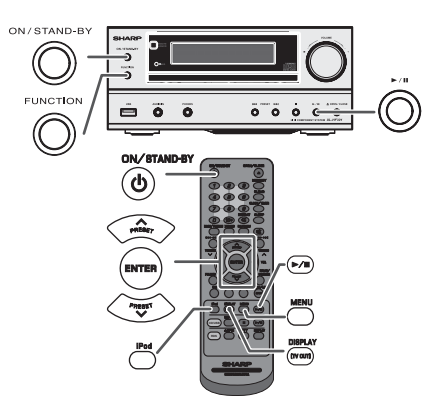

#### ■**Pentru a deconecta dispozitivele iPod, iPhone sau iPad**

Este suficient să deconectaţi dispozitivele iPod sau iPhone de la statia de andocare sau conectorul iPad de la terminalul USB. Puteţi face această operaţie chiar şi în timpul redării.

#### **Vizionarea filmelor pe un TV conectat la iPod sau la iPhone**

- **1** Apăsaţi butonul DISPLAY (AFIŞAJ) mai mult de 2 secunde, până când pe ecran se afişează mesajul "TV<br>OUT ON" (Ieşire TV activă).
- **2** Apăsaţi butonul ENTER pentru a porni redarea.
	-
- **Note:**<br>● Da Dacă setarea TV Out (Ieşire TV) este deja activă în meniul aparatului video, acesta se va afişa automat pe ecranul TV când apăsaţi tasta ENTER.
- ● Terminalul USB nu este compatibil cu ieşirea VIDEO. ●● Pentru a reveni la vizualizarea video pe ecranul<br>dispozitivului iPod sau iPhone, apăsați butonul MENU<br>(MENUI) pentru a accesa meniul video. Apoi apăsați<br>butonul DISPLAY (TV OUT) (AFIŞAJ [IEȘIRE TV]) mai<br>mult de 2 secund OFF" (Ieşire TV dezactivată).
- ●● În timpul redării fișierelor video de pe iPod sau iPhone,<br>apăsați și mențineți apăsat butonul DISPLAY (TV OUT)<br>(AFIŞAJ [TV OUT]), iar afișarea video nu va comuta<br>între ecranul iPod-ului și ecranul TV.

- **Atenție:**<br>● Deconectati toate accesoriile de la dispozitivele iPod
- Deconectați toate accesoriile de la dispozitivele iPod<br>sau iPhone înainte de a le conecta la stația de andocare.<br>Butonul Stop (■) de pe unitatea principală nu este activ<br>in timpul funcționării dispozitivului iPod. ●

12/4/27 06\_XL-

# **iPod, iPhone sau iPad (continuare)**

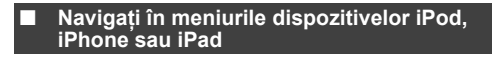

- **1** Apăsaţi butonul MENU (MENIU) pentru a vizualiza meniul de pe unităţile iPod, iPhone sau iPad. Apăsaţi butonul din nou pentru a reveni la meniul anterior.
- **2** Utilizați butonul PRESET (PRESETARE) (∨ sau ∧) pentru<br>a selecta un element din meniu, iar apoi apăsați butonul ENTER.

#### **Notă:**

 Când navigaţi în meniul dispozitivelor iPod, iPhone sau iPad cu telecomanda, nu folosiţi butoanele de pe dispozitivele iPod sau iPhone. Nivelul volumului se reglează apăsând butonul VOL (+ sau –) de pe unitatea principală sau de pe telecomandă. reglajul volumului de pe dispozitivele iPod, iPhone sau iPad nu are efect.

**Operații pe dispozitivele iPod, iPhone și iPad:**<br>Operațiile descrise mai jos depind în funcție de generația<br>dispozitivelor iPod, iPhone și iPad pe care le utilizați. **Sistemul este pornit:**

Când unitatea principală este pornită, dispozitivele iPod, iPhone sau iPad vor porni automat când sunt andocate sau conectate la unitate.

**Sistemul este oprit (operare în modul În aşteptare):** Când unitatea principală este în modul În aşteptare, dispozitivele iPod, iPhone sau iPad conectate vor trece automat în modul În aşteptare.

#### ■**Funcţii iPod, iPhone şi iPad**

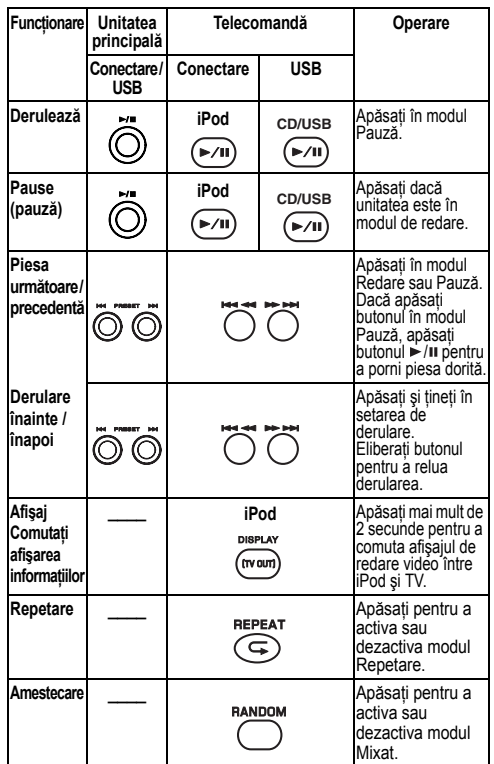

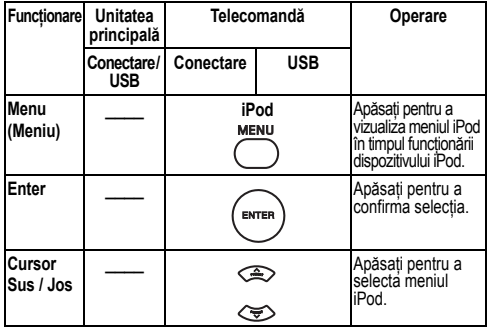

# **Ascultarea unui CD sau a unui disc MP3/WMA**

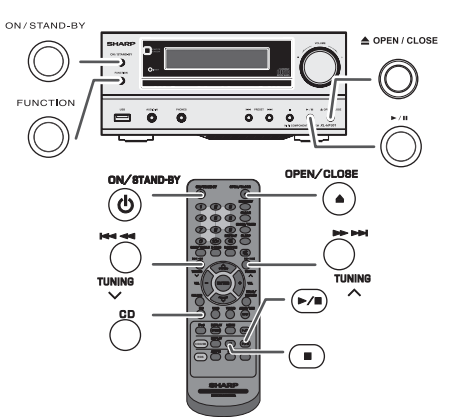

Acest sistem poate reda CD-uri standard, CD-R/RW în format CD şi CD-R/RW cu fişiere MP3 sau WMA, dar nu poate servi la înregistrare. Unele discuri CD-R şi CD-RW pot fi imposibil de citit din cauza stării discurilor sau a echipamentului folosit pentru înregistrare.

# **MP3:**

MP3 este o formă de comprimare. Acesta este un acronim<br>pentru MPEG Audio Layer 3. MP3 este un tip de cod audio<br>obținut prin comprimarea surselor audio originale cu o<br>pierdere nesemnificativă a calității sunetului.<br>● Acest

- 
- 
- Rata de biți acceptată de MP3 este de 32 ~ 320 kbps.

WMA:<br>Fisierele WMA sunt fisiere Advanced System Format, care<br>includ fisiere audio comprimate cu codecul Windows Media<br>Audio. WMA a fost creat de Microsoft drept un fisier audio<br>pentru Windows Media Player.<br>● Ledurie "MP3"

#### ■**Redare disc**

- **1** Apăsaţi butonul ON/STAND-BY (PORNIT / ÎN AŞTEPTARE) pentru'a porni unitatea.
- **2** Apăsaţi în mod repetat butonul CD de pe telecomandă sau butonul FUNCTION (FUNCŢIE) de pe unitatea principal<sup>ă</sup> pentru a selecta funcţia CD.
- **3** Apăsaţi butonul OPEN/CLOSE (DESCHIDERE / ÎNCHIDERE) pentru a deschide tava pentru discuri.
- **4** Plasaţi discul pe tava discului cu eticheta în sus.

# **Ascultarea unui CD sau a unui disc MP3/WMA (continuare)**

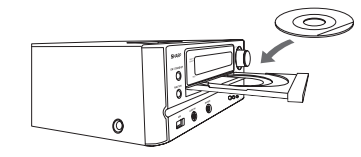

- **5** Apăsaţi butonul OPEN/CLOSE (DESCHIDERE / ÎNCHIDERE) pentru a închide tava pentru discuri.
- **6** Apăsați butonul ►/II (CD/USB ►/II ) pentru a începe redarea. După ce ultima piesă este redată, unitatea se va opri automat.

## **Atenţie:**

- Nu inseraţi două discuri în tava pentru discuri.
- 
- Nu inserați două discuri în tava pentru discuri.<br>● Nu redați discuri cu forme speciale (inimă, octogon etc.).<br>Acestea pot cauza probleme de funcționare.<br>● Nu împingeți tava discului atunci când aceasta se mișcă.<br>● Dacă
- 
- radio, mutați unitatea de lângă TV sau de lângă radio.<br>● Plasați discurile de 8 cm (3") în mijlocul tăvii pentru discuri.<br>● Datorită structurii informațiilor de pe disc, citirea unui disc în ●●format MP3/WMA va dura mai mult decât cea a unui CD normal (aproximativ 20 la 90 secunde).

#### **Remarce pentru discurile CD sau MP3/WMA:**

- ●● Când în timpul derulării înainte se ajunge la finalul ultimei<br>piese, se afișează mesajul "END" (FINAL), iar funcționarea<br>CD-ului se va întrerupe. Când în timpul derulării înapoi se<br>ajunge la începutul primei piese, unit
- Redare (numai pentru CD-uri). Discurile multi-session reînregistrabile neterminate pot fi redate. ●

#### ■**Diferite funcţii pentru redarea discurilor**

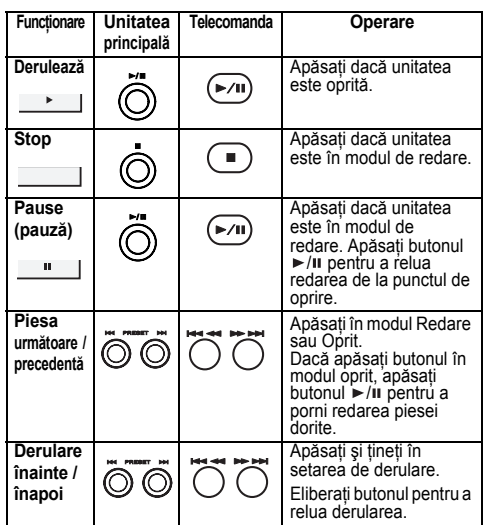

# **Redare avansată a discurilor CD sau MP3/WMA**

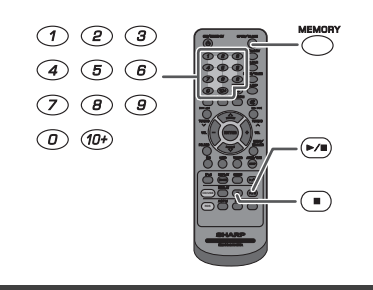

# **Căutarea directă a pieselor**

Prin utilizarea butoanelor numerice, pot fi găsite şi redate

piesele de pe discul curent.<br>**Utilizați butoanele numerice de pe telecomandă pentru**<br>alegerea piesei dorité în timpul redării discului selectat.<br>● Butoanele numerice permit alegerea cifrelor până la 9.<br>● Pentru selectarea

#### mare, folosiți butonul "+10" **A. De exemplu, pentru a alege 13**

- 
- 1 Apăsați o dată butonul "10+".
- **2** Apăsați butonul "1".
- **3** Apăsați butonul "3". Numărul piesei selectate

TRAN

00 i

#### **B. De exemplu, pentru a alege 130**

# 1 Apăsați de două ori butonul "10+".

- **2** Apăsați butonul "1".
- **3** Apăsați butonul "3".
- 

**Note:**4 Apăsați butonul "0".

- 
- Nu poate fi selectat un număr mai mare decât numărul de piese.<br>● În timpul redării aleatorii, căutarea directă nu poate fi utilizată.

**Pentru a opri redarea:** Politica de Construction de CD/USB ■).

## ■ **Repeat play (repetare piesă)**

Funcția repetare piesă, poate repeta continuu o piesă, toate piesele sau o secvenţă programată.

**Pentru repetarea unei piese:**<br>Apăsați în mod repetat butonul REPEAT (REPETARE) până se afișează opțiunea "Repeat One" (Repetare o piesă).<br>Apăsați butonul ►/Ⅱ (CD/USB ►/Ⅱ).

# **Pentru a repeta toate piesele:**

Apăsați în mod repetat butonul REPEAT (REPETARE) până<br>se afișează opțiunea "Repeat All" (Repetare toate piesele).<br>Apăsați butonul ▶/॥ (CD/USB ▶/॥).

**Pentru a repeta piesele dorite:**<br>Efectuați pașii 1 - 5 din secțiunea "Redarea programată" de la<br>pagina 11, iar apoi apăsați în mod repetat butonul REPEAT<br>(REPETARE) până se afișează opțiunea "Repeat All"<br>(Repetare toate p

RO

**Pentru anularea modului de repetare a piesei:**<br>Apăsați repetat butonul REPEAT (REPETARE) până se<br>afișează mesajul "Normal", iar mesajul " <del>下</del> " dispare.

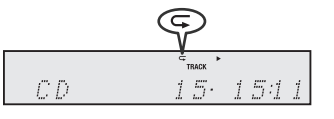

#### **Atenţie:**

După repetare, asigurați-vă că ați apăsat butonul ■ (CD/USB ■). În caz contrar, discul va fi redat în continuare.

# **RO-10**

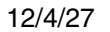

# **Redarea avansată a discurilor CD sau MP3/WMA (continuare)**

■

#### ■ **Redare aleatorie**

Piesele de pe disc pot fi redate automat în ordine aleatorie.

### **Redarea aleatorie a tuturor pieselor:**

Apăsaţi butonul RANDOM (ALEATORIU) de pe telecomandă până se afişează opțiunea "Random" (Aleatoriu). Apăsați<br>butonul ►/Ⅱ (CD/USB ►/Ⅱ).

# **Pentru a anula redarea aleatorie:**

Apăsați din nou butonul RANDOM (ALEATORIU). Ledul "RDM" va dispărea.

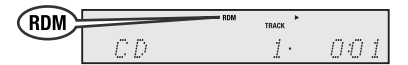

**Note:**

- **■** Dacă apăsați butonul **▶▶** în timpul redării aleatorii, puteți<br>trece la piesa următoare, selectată de operațiunea<br>aleatorie. Pe de altă parte, butonul <sup>1</sup> e nu vă permite să<br>treceți la piesa anterioară. Va fi localizat ●redate.
- În redarea aleatorie, unitatea va selecta şi reda piesele automat. (Nu puteţi alege ordinea pieselor.) ●

#### ■ **Redarea programată (CD)**

Puteţi selecta până la 32 de piese pentru redarea în ordinea dorită de dvs.

**1** Când redarea este oprită apăsaţi butonul MEMORY (memorare) de pe telecomandă pentru a intra în modul de salvare a programării.

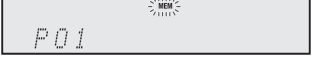

**2** Apăsați butonul numeric sau butoanele l<< sau ▶▶ de pe telecomandă pentru a selecta piesa dorită.

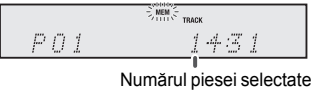

- **3** Apăsaţi butonul MEMORY pentru a salva numărul piesei.
- **4** Repetaţi paşii 2 3 pentru alte piese. Puteţi programa până la 32 de piese. Dacă doriți să verificați piesele programate, apăsați în mod repetat butonul MEMORY (MEMORIE). Dacă aţi făcut o greşeală, piesele programate pot fi şterse apăsând butonul CLEAR (ŞTERGERE).
- **5** Apăsați butonul ►/II (CD / USB ►/II) pentru a începe redarea.

# **Redarea programată (MP3/WMA)**

**1** Dacă unitatea este oprită, apăsaţi butonul MEMORY (MEMORIE) pentru a intra în modul de salvare programată.

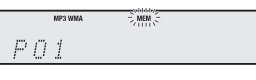

**2** Apăsați butonul PRESET (PRESETARE) (∨ sau ∧) de pe telecomandă pentru a selecta folderul dorit.

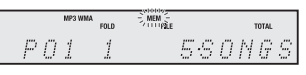

Apoi, apăsați butonul I<<<<r > sau DDI de pe telecomandă pentru a selecta piesele dorite.

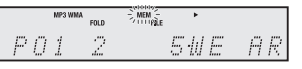

- **3** Apăsaţi butonul MEMORY (MEMORIE) pentru a memora folderul şi numărul piesei.
- **4** Repetaţi paşii 2 3 pentru alte foldere / piese. Pot fi programate până la 32 de piese.
- **5** Apăsați butonul ►/**II** (CD / USB ►/**II**) pentru a începe redarea.

### **Pentru a anula setarea de redare programată:**

În timpul modului stop programat, apăsați butonul ■ (CD / USB ■). Unitatea va afişa "Memory Clear" (Ştergere memorie) şi întregul conținut programat va fi șters.

**Adăugarea unor piese suplimentare pentru programare:** Dacă un program a fost memorat anterior, se va afişa ledul "MEM". Apăsați butonul MEMORY (MEMORIE). Apoi, urmaţi paşii 2 - 3 pentru a adăuga piese.

**Note:**

- ●• Dacă scoateți discul, programarea este anulată automat.<br>• Dacă apăsați butonul ON/STAND-BY (PORNIT / ÎN<br>AŞTEPTARE) pentru ca unitatea să intre în modul oprit<br>sau dacă schimbați de pe funcția CD pe altă funcție,<br>selecția ●
- ●În timpul oper<sup>ă</sup>rii în modul programare, redarea aleatorie nu este posibilă.

# **RO-11**

# **MP3/WMA folder mode (numai pentru fi şiere MP3/WMA)**

**Pentru a reda fişiere MP3/WMA (Windows Media Audio)** Există multe site-uri de muzică pe internet, de unde puteţi descărca fişiere audio MP3/WMA (Windows Media Audio). Urmaţi instrucţiunile de pe site-urile respective pentru a afla cum puteți descărca fișierele audio. Puteți apoi reda aceste fisiere audio descărcate inscriptionându-le pe un

CD-R/RW.● Fişiere / melodiile descărcate sunt pentru uz personal. Orice altă formă de utilizare a melodiei fără acordulproprietarului, reprezintă o încălcare a legii.

■ **Despre ordinea de redare a folderului**

Dacă fişierele MP3/WMA sunt înregistrate în mai multe foldere, un număr îi va fi acordat fiecărui folder în mod automat.

Aceste foldere pot fi alese prin butonul FOLDER de pe telecomanda. Dacă nu există nici un format compatibil în folderul selectat, folderul este sărit şi următorul folder este selectat.

Exemplu: Cum se setează numărul folderului dacă fişierele MP3/WMA sunt înregistrate ca în figura de mai jos.

- **1** Folderul ROOT este setat drept folderul 1.
- **2** În ceea ce priveşte folderele din interiorul folderului ROOT (Folderele A şi B), folderele înregistrate mai devreme pe disc vor avea numărul 2 şi numărul 6.
- **3** În ceea ce priveşte folderele din interiorul Folderului A (Folderele C şi D), folderele înregistrate mai devreme pe disc vor avea numărul 3 şi numărul 4.
- **4** Folderul E din Folderul D va avea numărul 5.
- Folderul și informațiile despre ordinea fișierelor, care<br>sunt înregistrate pe disc, depind de software-ul de<br>programare. Există posibilitatea ca această unitate să<br>redea fișierele într-o altă ordine decât cea stabilită.
- Pentru CD MP3/WMA, pot fi citite 999 numere de foldere şi fişiere, inclusiv cele care au fişiere neredabile.

Activarea / dezactivarea modului Folder poate fi operată prin butonul FOLDER de pe telecomandă. Fişierele redate când modul Folder este setat pe poziția Activat, pot diferi de acelea redate când modul Folder este dezactivat.

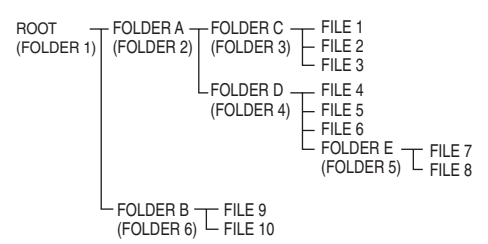

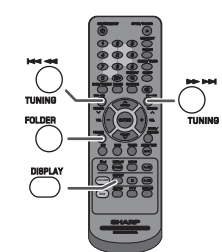

#### **Procedura de redare a unui disc MP3/WMA cu modul folder activat**

Pentru redarea unui CD-R/RW.

**1** Apăsaţi butonul CD şi inseraţi un disc MP3/WMA. Apăsaţi butonul FOLDER și se vor afișa informațiile referitoare la disc.

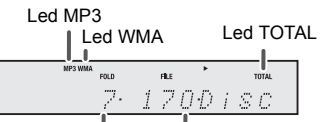

Număr total de foldere Număr total de fişiere

**2** Apăsați butonul PRESET (PRESETARE) (∨ sau ∧) pentru a selecta folderul de redat (Modul Folder este activat).

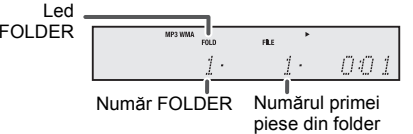

- **3** Selectaţi fişierul pe care doriţi să îl redaţi apăsând butonul <del>l</del>⊲⊲ sau **.>>**l.
- **4**Apăsați butonul ►/II (CD / USB ►/II). Redarea va începe, iar denumirea fişierului va fi afişată.
	- ● Se vor afişa titlul, artistul şi albumul dacă acestea sunt înregistrate pe disc.
	- ●● În cazul redării cu modul Folder activat, apăsați<br>butonul PRESET (PRESETARE) (∨ sau ∧) și<br>folderul dorit poate fi selectat chiar dacă unitatea este în modul de redare / pauză. Modul de redare / pauză va continua în timpul primei piese din folderul selectat.
	- Conţinutul afişajului poate fi schimbat apăsând butonul CD / USB DISPLAY (AFIŞAJ CD / USB). ●

RO

Afisare denumire fisier **Afisare folder** Afisare folder  $\mathbf 1$  $\pmb{\uparrow}$ Afişare titlu Afişare contor

Afişare album < ← Afişare artist

### **Notă:**

Dacă se afișează mesajul "Not Support" (Incompatibil), înseamnă că este selectată opțiunea "Copyright protected<br>WMA file" (Fişier WMA protejat prin drepturi de autor) sau "Not supported playback file" (Fişier de redat incompatibil).

# **RO-12**

# **Audiţia prin dispozitivul de stocare USB / MP3 player**

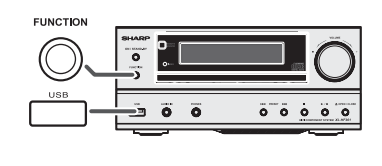

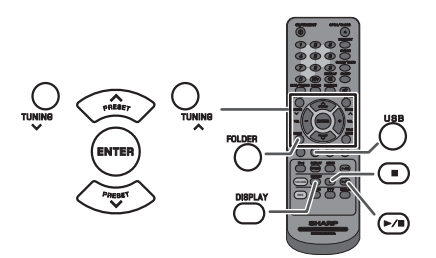

#### **Notă:**

■

 Acest produs nu este compatibil cu sistemele de fişiere MTP şi AAC de pe dispozitivele de stocare USB sau de pe player-ele MP3.

**Pentru a reda USB / MP3 player în modul folder oprit**

**1** Apăsaţi în mod repetat butonul USB de pe telecomandă sau butonul FUNCTION (FUNCŢIE) de pe unitate pentru selectarea funcţiei USB. Conectaţi la unitate dispozitivul de memorie USB care conţine fişiere în format MP3/WMA. Când dispozitivul de memorie USB este conectat la unitate, informaţiile dispozitivului vor fi afişate.

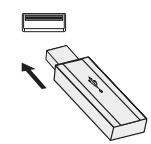

- **2** Selectaţi fişierul care doriţi să fie redat apăsând butonul H<l sau DDI.
- **3** Apăsați butonul ►/**II** (CD / USB ►/**II** ). Redarea va începe, iar denumirea fişierului va fi afişată.
- Se vor afişa titlul, artistul şi albumul dacă acestea sunt înregistrate pe dispozitivul de memorie USB.
- ●Conţinutul afişajului poate fi schimbat apăsând butonul CD / USB DISPLAY (AFIŞAJ CD / USB).

#### **Notă:**

 Pentru a pune pe pauză: Apăsați butonul »/II (CD / USB »/II).

# **Pentru a reda USB / MP3 player în modul folder pornit**

**1** Apăsaţi în mod repetat butonul USB de pe telecomandă sau butonul FUNCTION (FUNCŢIE) de pe unitate pentru selectarea funcției USB. Conectați la unitate dispozitivul de memorie USB care conține fișiere în format MP3/WMA. Când dispozitivul de memorie USB este conectat la unitate, informaţiile dispozitivului vor fi afişate.

- **2** Apăsaţi butonul FOLDER şi apoi butonul PRESET  $(PRESETARE)$  ( $\vee$  sau  $\wedge$ ) pentru a selecta folderul pe care doriţi să îl redaţi. Pentru a începe redarea cu modul Folder activat, treceţi la pasul 4. Pentru a modifica folderul de redat, apăsați butonul PRESET (PRESETARE) ( v sau  $\wedge$ ) pentru a selecta un alt folder.
- **3** Selectați fișierul care doriți să fie redat apăsând butonul<br>. I<< sau ▶▶!
- **4**Apăsați butonul ►/II (CD / USB ►/II). redarea va începe, iar denumirea fişierului va fi afişată.
- Se vor afişa titlul, artistul și albumul dacă acestea sunt înregistrate pe dispozitivul de memorie USB.
- ●Conţinutul afişajului poate fi schimbat apăsând butonul CD / USB DISPLAY (AFIŞAJ CD / USB).

# ■ **Pentru a scoate dispozitivul de memorie USB**

- **1** Apăsați butonul (CD / USB ■) pentru a opri redarea.
- **2** Deconectaţi dispozitivul de memorie USB de la terminalul USB.

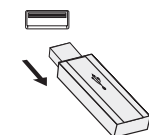

#### **Note:**

- Compania SHARP nu este răspunzătoare pentru ●pierderea de date în timp ce dispozitivul de memorie USB este conectat la sistemul audio.
- Fişierele comprimate în format MP3 şi / sau WMA pot fi ●redate când conectaţi dispozitivul la terminalul USB. Formatul memoriei USB acceptă FAT 16 sau FAT 32.
- ●
- ● Compania SHARP nu poate garanta că toate dispozitivele de memorie USB vor funcţiona pe acest sistem audio.
- Nu se recomandă utilizarea unui cablu USB pentru ●conectarea dispozitivelor de memorie USB la acest sistem.<br>Utilizarea cablului USB poate afecta performanțele<br>acestui sistem audio, iar dispozitivele iPod, iPhone și<br>iPad nu sunt compatibile cu această conexiune.
- ● Această memorie USB nu pot fi operată prin hub-ul USB. ●Terminalul USB al acestei unităţi nu este destinat pentru conectarea la un computer, dar este utilizat
- pentru a reda muzica de pe un dispozitiv de memorie USB. ●Unitatea nu poate citi de pe un hard disk extern legat la terminalul USB.
- ●Dacă datele din memoria USB au capacitate mare,
- este posibil ca acestea să fie citite mai greu.<br>
 Acest produs poate reda fișiere WMA și MP3.<br>
Dispozitivul va detecta automat tipul de fișier redat.<br>
Dacă se redă un fișier care nu este compatibil, se<br>
afișează mesajul " ●fişierul va fi sărit automat. Operaţiunea va dura câteva secunde. Dacă apar mesaje neobişnuite pe afişaj în timpul redării fişierului nespecificat, opriţi şi reporniţi unitatea.
- Acest produs funcționează cu dispozitivele de stocare USB<br>și cu player-ele MP3. Totuși, din diverse motive, la unele<br>dispozitive pot apărea probleme de compatibilitate. În<br>aceste situații, opriți și reporniți unitatea. ●
- ● În timpul funcţionării CD-ului, player-ul MP3 nu va fi încărcat.

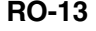

## **Redarea avansat ă USB**

**Următoarele funcţii sunt identice cu cele pentru CD:**

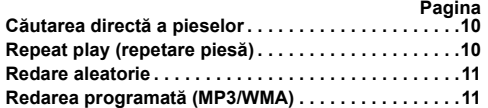

#### **Notă:**

 Dacă dispozitivul de memorie USB nu este conectat, se va afişa mesajul "USB No Media" (Fără suport media USB).

#### **Note:**

- Această unitate este compatibilă numai cu formatul ●"MPEG-1 Audio Layer-3". (Frecvența de eşantionare<br>este 32, 44,1, 48 kHz)
- ●
- Ordinea redării pentru fișierele MP3 poate fi diferită în<br>funcție de programul utilizat pentru descărcare.<br>● Rata de biți acceptată pentru formatul MP3 este între<br>32~320 kbps și pentru formatul WMA este 64~160 ●kbps.
- ●● Pentru fişierele MP3/WMA, folosiți extensiile ".MP3" şi<br>"WMA". Fişierele nu pot fi redate dacă nu au extensie<br>MP3/WMA.
- ● Listele de redare nu sunt acceptate de această unitate. ●Această unitate poate afişa denumirea folderului şi a fişierului cu până la 32 caractere.
- ●Numărul total de fişiere MP3 / WMA este 65025.
- ●Numărul total de foldere citite este 999, inclusiv folderul cu fişiere neredabile. Totuşi, afişajul indică numai folderul cu fişiere MP3/WMA.
- ●
- Timpul de redare a piesei poate fi afișat incorect dacă<br>
se folosește un fișier cu o rată de biți variabilă.<br>
 Informațiile de tip ID3TAG acceptate sunt numai cele<br>
pentru TITLU, ARTIST și ALBUM. Denumirile titlului, a ●
- ● Meta-etichetele WMA acceptă de asemenea denumirea pentru artist şi album care sunt înregistrate în fişierele WMA. Fişierele care sunt protejate de drepturile de autor nu pot fi redate.

# **Ascultarea radioului**

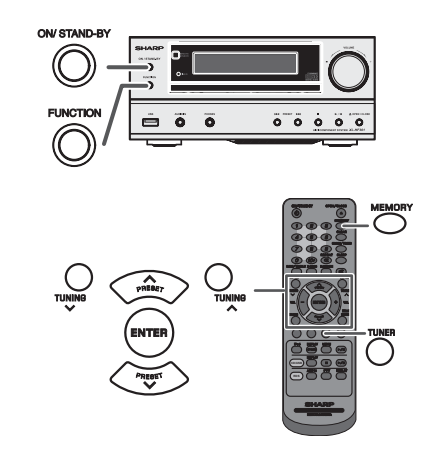

#### ■**Tuning (scanarea posturilor)**

- **1** Apăsaţi butonul ON/STAND-BY (PORNIT / ÎN AŞTEPTARE) pentru a porni unitatea.
- **2** Apăsaţi în mod repetat butonul TUNER pentru a selecta modul FM Stereo sau FM Mono.
- **3** Apăsați butonul TUNING (SCANARE) (∨ sau ∧) de pe telecomandă pentru a găsi staţia dorită.
- ● **Scanare manuală:**
	- Apăsaţi în mod repetat butonul TUNING (SCANARE)  $(v \sin \wedge)$  pentru a căuta postul dorit.
- ●**Scanare automată:**

Când apăsați butonul TUNING (SCANARE) (∨ sau<br>∧) mai mult de 0,5 secunde va declanşa scanarea automată, iar tunerul se va opri la primul post cu transmisie disponibilă.

#### **Note:**

- ●În cazul interferenţelor radio, scanarea automată se poate opri de la sine în punctul de interferenţă.
- ●● Scanarea automată va sări stațiile cu semnal slab.<br>● Pentru a opri scanarea automată, apăsați butonul ●
- TUNING (SCANARE) ( ∨ sau ∧) din nou.<br>● Dacă este fixat un post RDS (Radio Data System), mai<br>întâi se va afișa frecvența, după care se va aprinde<br>ledul RDS. Denumirea postului va apărea la sfârșit. ●
- ●● Scanarea completă automată poate fi obținută pentru<br>stațiile RDS "ASPM"; consultați pagina 16.
- **Pentru a recepţiona o transmisie FM stereo:**
- ●● Apăsați butonul TUNER pentru a selecta modul stereo,<br>iar ledul "ST" se va afișa pe ecran. "►●◀" și "● " vor<br>apărea când o transmisie FM este în modul stereo.
- ●Dacă recepţia FM este slabă, apăsaţi butonul TUNER pentru a anula ledul "ST". Recepţia se va schimba în mono, iar sunetul va deveni mai clar.

**RO-14**

# **Ascultarea radioului (continuare)**

#### ■ **Memorarea staţiilor**

Puteti memora 40 de posturi FM și pot fi ascultate prin apăsarea butonului (Preset tuning) (posturi memorate).

**1** Urmați paşii 1 - 3 din "Tuning" (Scanarea).

**2** Apăsaţi butonul MEMORY (MEMORIE).

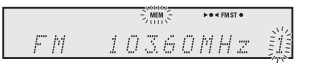

- **3** În maxim 30 de secunde, ap<sup>ă</sup>saţi butonul PRESET (PRESETARE) ( $\vee$  sau  $\wedge$ ) pentru a selecta numărul canalului de memorat. Salvaţi posturile în memorie, în ordine, începând cu canalul presetat 1.
- **4** În maxim 30 de secunde, ap<sup>ă</sup>saţi butonul MEMORY (MEMORIE) pentru a memora postul respectiv. Dacă înainte de memorarea postului, ledul "MEMORY" (MEMORIE) şi cel pentru presetarea numărului nu mai sunt afişate, repetaţi operaţia de la pasul 2.
- **5** Repetaţi paşii 1 4 pentru setarea posturilor sau pentru a schimba presetarea unui post. Când aţi memorat un post nou, postul memorat anterior pentru acel canal va fi şters.

#### **Notă:**

 Funcţia de protecţie protejează posturile memorate pentru câteva ore în cazul unei pene de curent sau în cazul unei defecțiuni pe instalația de curent electric.

### **Pentru a reda un post memorat**

**1**Apăsați butonul PRESET (PRESETARE) (v sau  $\wedge$ ) mai puţin de 0,5 secunde pentru a selecta postul dorit.

### **Pentru a scana posturile presetate**

Posturile salvate în memorie pot fi scanate automat. (Preset memory scan) (scanarea posturilor memorate)

- 1 Apăsați butonul PRESET ( $\vee$  sau  $\wedge$ ) mai mult de 0,5 secunde. Se va aprinde numărul postului presetat şi posturile programate vor fi căutate secvențial pe o durată de 5 secunde fiecare.
- **2** Apăsați din nou butonul PRESET (PRESETARE) (∨ sau  $\lambda$ ) când se localizează postul dorit.

#### ■ **Pentru a şterge memoria presetată**

- **1** Apăsaţi butonul ON/STAND-BY (PORNIT / ÎN AŞTEPTARE) pentru a intra în modul În aşteptare.
- 2 Ținând apăsat butonul I<< , apăsați butonul ON / STAND-BY <sup>Ţ</sup>inând apăsat butonul , apăsaţi butonul ON / STAND-BY (PORNIT / ÎN AŞTEPTARE) până când se afişează opţiunea "Tuner Clear" (Stergere tuner).

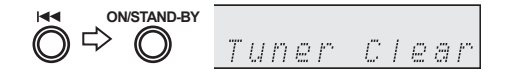

# **Utilizarea sistemului RDS (Sistemul de date radio)**

**RDS este un serviciu de radiodifuziune oferit de un număr din ce în ce mai mare de posturi FM. Posturile FM emit semnale adiţionale în paralel cu semnalele obişnuite. Emit denumirile posturilor şi informaţii despre tipul programului, de ex., sport, muzică etc.** La receptarea unui post RDS, se va afişa "RDS" şi denumirea postului.

"TP" (program pentru traficul auto) se afișează pe ecran atunci când sunt recepționate informații despre trafic și "TA" (anunturi despre trafic) se afisează atunci când există informaţii despre trafic în timp real.

"PTYI" (led PTY dinamic) se afișează în timp ce este recepţionat un post PTY dinamic.

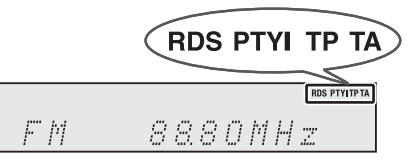

**Puteţi controla funcţia RDS utilizând numai butoanele de pe telecomandă.**

#### ■ **Informaţiile furnizate prin RDS**

**De fiecare dată când apăsaţi butonul RDS DISPLAY (AFIŞAJ RDS), afişajul se va schimba după cum urmează:**

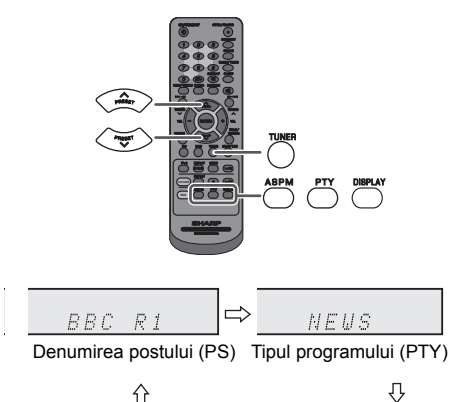

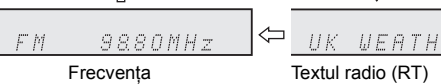

Când comutaţi pe un alt post decât unul RDS sau pe un post RDS care are semnal slab de transmisie, afişajul se va modifica în următoarea ordine:

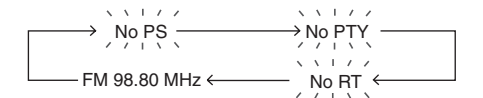

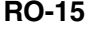

L

# **Utilizarea sistemului RDS (sistemul de date radio) (continuare)**

**Utilizarea sistemului ASPM (memorarea automată a programelor posturilor de radio)**

În timpul modului ASPM, tunerul va c<sup>ă</sup>uta în mod automat noi posturi RDS. Pot fi memorate maxim 40 de posturi. Dacă aveţi deja posturi memorate, numărul posturilor noi

- **1** Apăsaţi în mod repetat butonul TUNER de pe telecomandă sau butonul FUNCTION de pe unitatea principală pentru a selecta funcția TUNER.
- **2** Apăsaţi şi ţineţi apăsat butonul RDS ASPM de pe telecomandă.
	- 1 La aprox. 4 secunde după ce s-a aprins ledul "ASPM", va porni scanarea (87,50 - 108,00 MHz).

=`nˈshˈn´=  $\Rightarrow$  $-$  F  $\hbar$  $8750MHz$ 

2 La găsirea unui post RDS, ecranul va afişa un moment "RDS", iar postul va fi memorat.

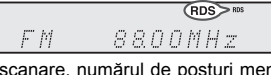

3 După scanare, numărul de posturi memorate va fi afişat timp de 4 secunde, după care va apărea "END" (finalizare) pentru alte 4 secunde.

 $\Rightarrow$ OB MEMORY END

**Pentru a opri funcţia ASPM înainte de finalizare:** Apăsaţi butonul RDS ASPM în timpul scanării. Posturile deja memorate vor fi păstrate.

#### **Note:**

va fi mai mic.

■

- Dacă acelaşi post este transmis pe frecvenţe diferite, va fi memorată frecvenţa cea mai puternică.
- ● Orice post care are aceeaşi frecvenţă cu unul din memorie, nu va fi memorat. ●
- Dacă memoria conține deja 40 de posturi, scanarea va fi oprită. Dacă doriți să repetați operațiunea ASPM, ștergeți memoria presetată.<br>● Dacă niciun post nu a fost memorat, mesajul "END"
- ●(OPRIRE) se va afişa timp de aprox. 4 secunde. Dacă semnalul RDS este foarte slab, denumirea
- ●postului nu va fi memorată. Un post de radio identic poate fi memorat pe un canal
- ●dife
- În unele zone sau în unele intervale de timp, numele posturilor pot fi temporar diferite. ●

### **Observaţii pentru funcţia RDS**

**Situaţiile de mai jos nu constituie o defecţiune a unităţii:**

- ●● "PS", "No PS" și denumirea unui post apar alternativ,<br>iar unitatea nu funcționează corect.
- ●● Dacă un post anume nu emite corespunzător sau este<br>în perioada de testare, funcția de recepționare RDS
- poate să nu funcționeze.<br>Când recepționați un post RDS a cărui semnal este ●● Când recepționați un post RDS a cărui semnal este<br>prea slab, denumirea postului nu va fi afișat.<br>● Mesajul "No PS", "No PTY" sau "No RT" va lumina timp
- ●de 5 secunde, după care se va afișa frecvența.

#### **Observaţii pentru textul radio:**

12/4/27 06\_XL-

● Primele 14 caractere ale textului radio vor apărea timp de 4 secunde, după care vor fi derulate de-a lungul ecranului.

- ●Dacă recepționați un post RDS care nu emite text radio, se va afișa "No RT" când comutați pentru poziția
- ●În timpul recepţionării de date pentru textul radio, unitatea va afişa "RT".

# **Pentru a reda posturile memorate**

**Pentru specificarea tipurilor de posturi programate şi pentru selectarea acestora (căutare PTY):** Posturile pot fi căutate prin specificarea tipului programului (ştiri, sport, informaţii despre trafic etc. ... consultaţi pagina 17) din posturile memorate.

- **1** Apăsaţi în mod repetat butonul TUNER de pe telecomandă sau butonul FUNCTION de pe unitatea principală pentru a selecta functia TUNER.
- **2** Apăsaţi butonul RDS PTY de pe telecomandă.

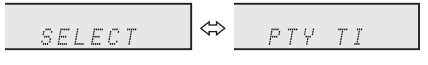

Mesajele "SELECT" și "PTY TI" se vor afișa alternativ timp de 6 secunde.

**3** În maxim 6 secunde, ap<sup>ă</sup>saţi butonul PRESET (PRESETARE)  $(v \text{ sau } \wedge)$  pentru a selecta tipul programului.

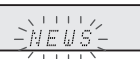

De fiecare dată când apăsați acest buton, se va afișa tipul programului. Dacă acest buton este ţinut apăsat mai mult de 0,5 secunde, tipul programului va fi afişat continuu.

**4** În timp ce tipul de program luminează intermitent (timp de 6 secunde), apăsaţi din nou butonul RDS PTY.

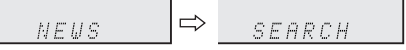

După ce tipul de program selectat a fost aprins timp de 2 secunde, se afisează mesajul, SEARCH" (CĂUTARE), iar operatiunea de căutare a postului începe.

#### **Note:**

**RO-16**

- $\bullet$  Di ● Dacă afișajul nu mai luminează intermitent, începeți din<br>nou cu pasul 2. Dacă unitatea va găsi tipul programului<br>dorit, numărul canalului corespunzător se va aprinde pentru 8 secunde, după care se va afişa denumirea postului.
- ●posunui.<br>Dacă doriți să ascultați același tip de program pe un alt<br>post, apăsați butonul RDS PTY când numărul canalului post, apăsați butonul RDS PTY când numărul canalului<br>sau denumirea postului luminează intermitent. Unitatea<br>va căuta următorul post.
- ● Dacă nu se găseşte niciun post, mesajul "NOT FOUND" (F ĂRĂ REZULTATE) se va afişa timp de 4 secunde.

**Dacă selectaţi un program cu informaţii despre trafic:** Dacă selectați programul cu informații despre trafic (TP) în<br>pasul 3, se afișează mesajul "TP". (Aceasta nu înseamnă că puteţi asculta informaţiile despre

trafic în acel moment.) Când se transmit informaţii despre trafic, se afişează mesajul "TA".

# **Utilizarea sistemului RDS (sistemul de date radio) (continuare)**

**Descrierile codurilor PTY (Tip de program), TP (Program cu informaţii din trafic) şi TA (Anunţuri despre trafic)**

Puteţi căuta şi recepţiona următoarele semnale PTY, TP şi TA.

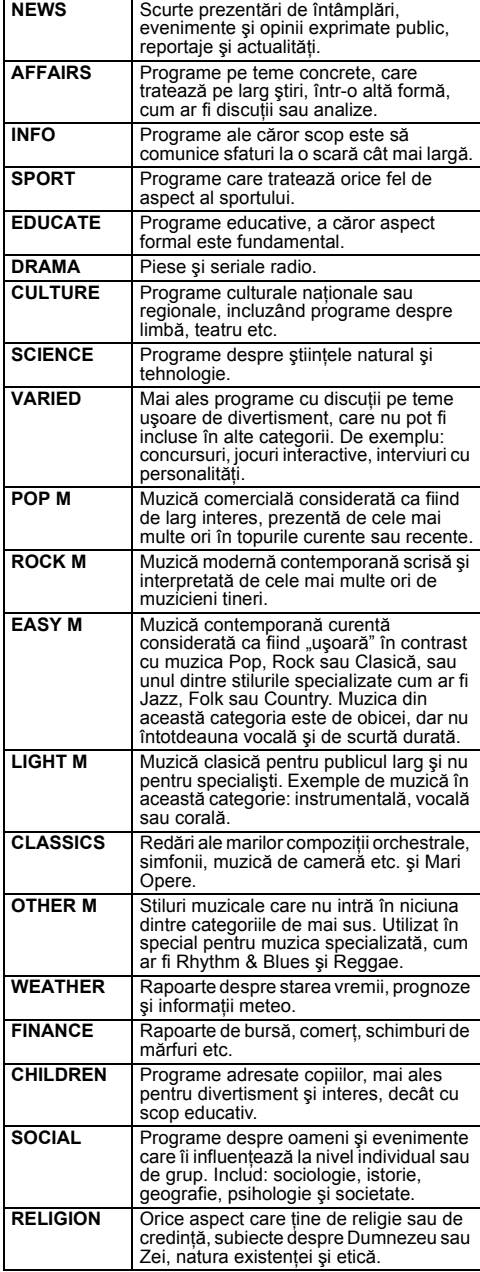

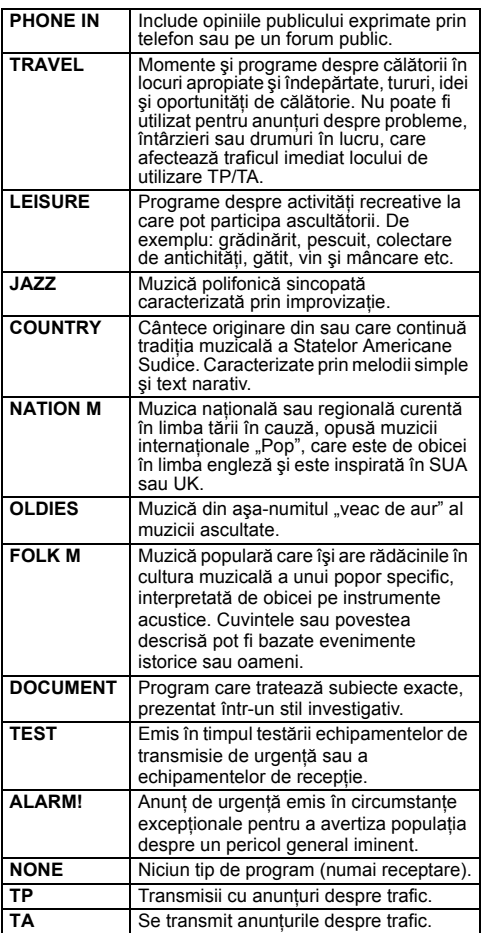

**RO-17**

# **Contor şi oprire programată (numai de la telecomandă)**

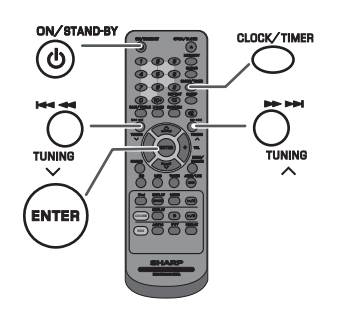

#### **Contor de redare:**

Unitatea porneşte şi redă sursa aleasă de dvs. (CD, TUNER, USB, iPod, AUDIO IN, LINE IN) la un timp presetat.

## **Această unitate are 2 tipuri de contor: O CONTORIZARE şi CONTOR ZILNIC.**

#### **O contorizare:**

 Opţiunea O contorizare funcţionează numai o dată la un interval de timp presetat. **(Led** ., ⊙").

**Contor zilnic:**

 Contorul zilnic funcţionează la aceeaşi oră în fiecare zi la care a fost setat. De exemplu, setaţi contorul ca apel de trezire în fiecare dimineaţă. (Led "DAILY" (ZILNIC)).

#### **Utilizând funcţia O contorizare şi Contor zilnic în combinaţie:**

De exemplu, utilizaţi funcţia O contorizare pentru a asculta un program radio şi utilizaţi Contorul zilnic pentru a vă trezi.

- **1** Setaţi contorul zilnic (paginile 18 19).
- **2** Setaţi funcţia O temporizare (paginile 18 19).

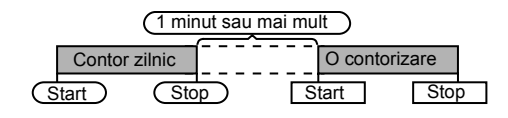

#### ■ **Contor de redare**

#### **Înainte de setarea contorului:**

- ● Verificaţi dacă ceasul este setat corect (consultaţ<sup>i</sup> pagina 6). În caz contrar, nu puteţi utiliza funcţia contor.
- ● Pentru redarea contorului: conectaţi dispozitivul USB sau inseraţi discurile sau conectaţi dispozitivul iPod care va fi redat.

₹,

- **1**Apăsați butonul ON/STAND-BY (PORNIT / ÎN ASTEPTARE) pentru a porni unitatea.
- **2**Apăsați și țineți apăsat butonul CLOCK/TIMER (CEAS / CONTOR).
- **3** În maxim 10 secunde, apăsați butonul I< sau pentru a selecta opțiunea "Once" (O contorizare) sau "Zilnic", iar apoi apăsaţi butonul ENTER.
- **4** În maxim 10 secunde, apăsați butonul I< sau pentru a selecta opțiunea "Timer Set" (Setare contor),<br>iar apoi apăsați butonul ENTER.
- **5** Pentru a selecta sursa de redare a contorului (CD, TUNER, USB, iPod, AUDIO IN, LINE IN), apăsaţi butonul isau DDI. Apăsați butonul ENTER. Când selectaţi tunerul, alegeţi postul apăsând butonul  $\blacktriangleright\blacktriangleleft$  sau  $\blacktriangleright\blacktriangleright$ iar apoi apăsați butonul ENTER. Dacă postul nu a fost programat, se afișează mesajul "No Preset" (Fără presetare), iar setarea contorului va fi anulată.
- **6**Pentru a seta ziua, apăsați butonul l<< sau > si apoi apăsaţi butonul ENTER.
- **7** Apăsaţi butonul ENTER pentru a seta ora. Apăsaţi butonul  $\blacktriangleright$ au  $\blacktriangleright$ n și apoi apăsați butonul ENTER.
- **8**Pentru a seta minutele, apăsați butonul  $\blacktriangleleft$  sau >> și apoi apăsaţi butonul ENTER.
- **9**Setați ora pentru a finaliza, ca în pașii 7 și 8 de mai sus.
- **10** Reglaţi volumul utilizând comanda VOLUME, iar apoi apăsaţi butonul ENTER. Nu daţi volumul prea tare.
- **11** Apăsati butonul ON/STAND-BY (PORNIT / ÎN ASTEPTARE) Apăsaţi butonul ON/STAND-BY (PORNIT / ÎN AŞTEPTARE) pentru a intra în modul În aşteptare. Se aprinde ledul TIMER (CONTOR), iar unitatea este pregătită să pornească redarea contor.

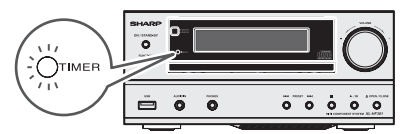

**12** Când vine ora presetată, redarea începe. Volumul va creşte treptat până ajunge la volumul presetat. Ledul aferent contorului va lumina intermitent în timpul redării.

RO

# **RO-18**

# **Contor şi oprire programat ă (numai de la telecomand ă) (continuare)**

**13** La terminarea timpului setat în contor, sistemul va intra automat în modul În aşteptare.

**O contorizare:**

Contorul va fi anulat.

**Contor zilnic:**

Contorul funcţionează în acelaşi moment în fiecare zi selectată. Acesta va continua până la anularea setării contorului zilnic. Anulaţi contorul zilnic când acesta nu este utilizat.

#### **Note:**

- Când se efectuează redarea contor utilizând o altă unitate conectată la terminalul USB sau la mufa AUDIOIN, la pasul 5 selectați opțiunea "USB" sau "AUDIO IN".
- ● Această unitate va porni sau va intra automat în modul În aşteptare. Totuşi, unitatea conectată nu se va opri ş<sup>i</sup> nu va porni. Pentru a opri redarea contor, urmaţi pasul **"Anularea setării contorului"** de la această pagină.

## **Verificarea setării contorului:**

- **1** Porniţi unitatea şi apăsaţi şi ţineţi apăsat butonul CLOCK/TIMER (CEAS / CONTOR).
- **2** În maxim 10 secunde, apăsați butonul I< sau pentru a selecta opțiunea "Once" (O contorizare) sau Zilnic", iar apoi apăsați butonul ENTER.
- **3** În maxim 10 secunde, apăsați butonul I< sau pentru a selecta opţiunea "Timer Call" (Apel contor), iar apoi apăsaţi butonul ENTER.

#### **Anularea setării contorului:**

- **1** Porniţi unitatea şi apăsaţi şi ţineţi apăsat butonul CLOCK/TIMER (CEAS / CONTOR).
- **2** În maxim 10 secunde, apăsați butonul i<< sau pentru a selecta opțiunea "Once" (O contorizare) sau  $\dot{ }$  Zilnic", iar apoi apăsați butonul ENTER.
- **3** În maxim 10 secunde, apăsați butonul I< sau pentru a selecta funcția "Timer Off" (Dezactivare<br>contor), iar apoi apăsați butonul ENTER. Contorul va fi dezactivat (setarea nu va fi anulată).

#### **Reutilizarea setării memorate a cronometrului:**

Setarea contorului va fi memorată odată ce este introdusă. Pentru a reutiliza aceeași setare, efectuați următoarele operatiuni.

- **1**Porniţi unitatea şi apăsaţi şi ţineţi apăsat butonul CLOCK/TIMER (CEAS / CONTOR).
- **2** În maxim 10 secunde, apăsați butonul i<< sau pentru a selecta optiunea "Once" (O contorizare) sau "Zilnic", iar apoi apăsaţi butonul ENTER.
- **3** În maxim 10 secunde, apăsați butonul I< sau pentru a selecta opțiunea "Timer On" (Activare contor), iar apoi apăsaţi butonul ENTER.
- **4** Apăsaţi butonul ON/STAND-BY (PORNIT / ÎN AŞTEPTARE) pentru a intra în modul În aşteptare.

#### ■ **Funcţia Sleep (Oprire programată)**

Radioul, CD-ul, dispozitivul iPod, USB, Audio In şi Line In pot toate fi oprite în mod automat.

- **1** Ascultaţi pe sursa de sunet dorită.
- **2** Apăsaţi butonul SLEEP (OPRIRE PROGRAMAT Ă).
- **3** În maxim 5 secunde, ap<sup>ă</sup>saţi butonul numeric pentru a seta ora (1 minut - 99 minute).
- **4** Se va afişa opțiunea "SLEEP" (OPRIRE PROGRAMATĂ).
- **5** Unitatea va intra automat în modul În aşteptare dup<sup>ă</sup> intervalul de timp presetat. Volumul se va reduce la 1 minut înainte de terminarea operaţiunii de oprire programată.

#### **Confirmarea timpului rămas:**

**1** Cat timp "SLEEP" este indicat, apăsaţi butonul SLEEP (OPRIRE PROGRAMAT Ă).

#### **Anularea funcţiei de oprire programată:**

Apăsaţi butonul ON / STAND-BY (PORNIT / ÎN AŞTEPTARE) în timp ce "SLEEP" (OPRIRE PROGRAMATĂ) este afișat. Pentru anularea funcției de oprire programată fără a seta unitatea pe modul În așteptare, procedați după cum urmează.

- **1** Cat timp "SLEEP" este indicat, apăsaţi butonul SLEEP (OPRIRE PROGRAMAT Ă).
- **2** În maxim 5 secunde, apăsați de două ori butonul "0" până la afişarea mesajului "SLEEP 00" (OPRIRE PROGRAMATĂ 00).

# **Utilizarea împreună a funcţiilor de contorizare şi oprire programat<sup>ă</sup>**

**Redarea pentru funcţiile de contorizare şi oprire programată:** De exemplu, puteți să adormiți în timp ce ascultați la radio şi să vă treziţi dimineaţa ascultând un CD.

- **1** Setarea Opririi programate (consultaţi paşii 1 5 de mai sus).
- **2** Când oprirea programată este setată, configuraţi redarea contorului (paşii 2 - 9, pagina 18).

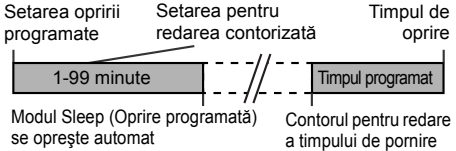

# **Îmbun ătăţirea sistemului**

Cablul de conectare nu este inclus. Achiziţionaţi un cablu ca în desenul de mai jos.

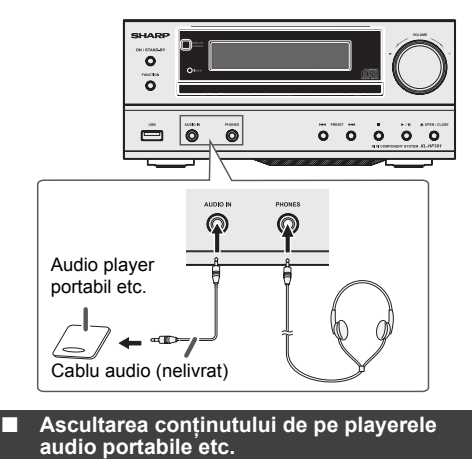

- **1** Utilizaţi un cablu de conectare pentru a conecta playerul audio portabil etc. la mufa AUDIO IN. Când utilizaţi echipamente video, conectați ieșirea audio la această unitate şi ieşirea video la un TV.
- **2** Apăsaţi butonul ON/STAND-BY (PORNIT / ÎN AŞTEPTARE) pentru a porni unitatea.
- **3** Apăsaţi în mod repetat butonul AUDIO IN (INPUT) (INTRARE AUDIO [INTRARE]) de pe telecomandă sau butonul FUNCTION (FUNCŢIE) de pe unitate pentru a selecta funcția AUDIO IN (INTRARE AUDIO).
- **4** Dacă nivelul volumului echipamentului conectat este prea mare, sunetul emis poate fi distorsionat. În acest caz, micşoraţi volumul unităţii conectate. Dacă nivelul volumului este prea mic, măriţi volumul dispozitivului conectat.

# **Notă:**

 Pentru a preveni interferenţele de sunet, plasaţi unitatea departe de televizor.

## **Headphones (Căşti)**

- Nu setaţi volumul la maxim la punerea în funcţiune a aparatului şi ascultaţi muzica la un nivel moderat. Presiunea excesivă a sunetului provenit din căşti poate afecta auzul.
- Înainte de conectarea sau deconectarea căştilor, reduceţi volumul.
- ●Asiguraţi-vă că diametrul prizei este de 3,5 mm, iar impedanţa între 16 si 50 ohm. Impedanţa recomandată
- este de 32 ohm.<br>● Conectarea căştilor deconectează automat difuzoarele.<br>Ajustați volumul folosind potențiometrul de VOLUM. ●

# **Depanare**

Multe probleme potenţiale pot fi rezolvate de proprietarul unităţii fără a fi nevoie de contactarea serviciului tehnic. Dacă ceva nu este în ordine cu produsul, efectuaţi următoarele verificări înainte de a suna dealerul autorizat SHARP sau centrul de service.

# **Informaţii generale**

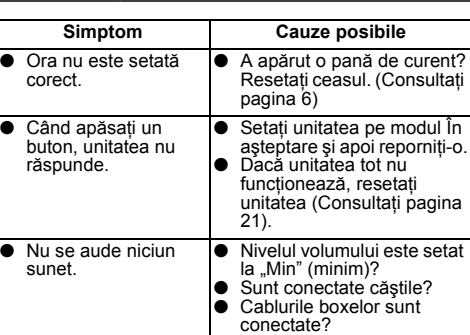

## ■ **CD player**

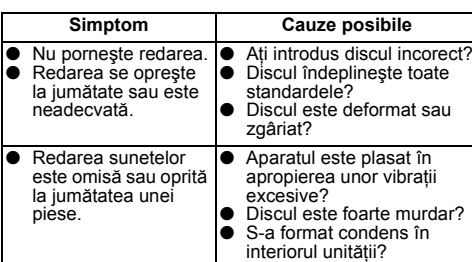

#### ■ **Telecomandă**

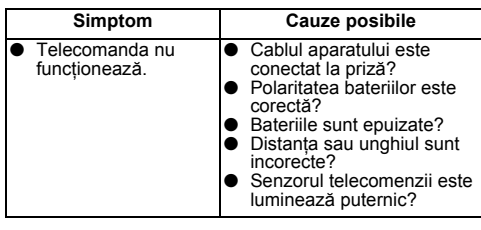

### **Tuner (radio)**

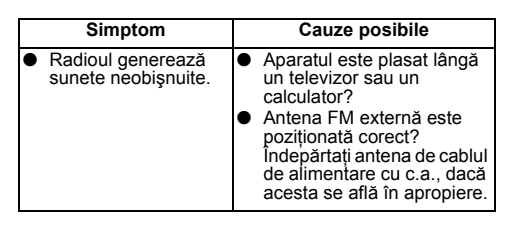

**RO-20**

12/4/27 06\_XL-

# **Depanare (continuare)**

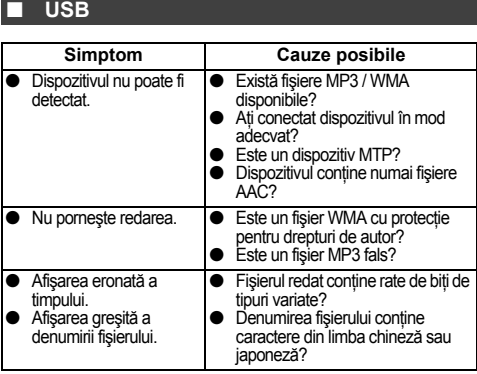

#### ■ **iPod, iPhone sau iPad**

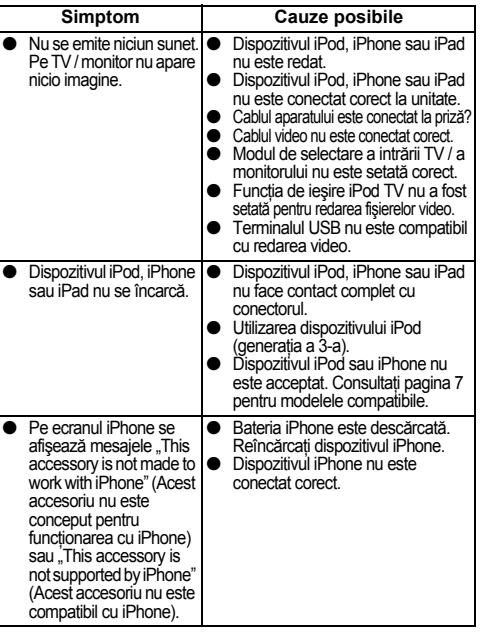

#### ■ **Condensarea**

Schimbările de temperatură, de depozitarea sau functionarea într-un mediu extrem de umed pot provoca condens în interiorul cabinetului (CD, etc) sau pentru emiţătorul din telecomandă. Condensul poate provoca funcționarea defectuoasă a unității. Dacă se întâmplă acest<br>lucru, lăsați unitatea să funcționeze fără disc în aceasta, până când redarea normală este posibilă (aprox. o oră). Ştergeţi condensul de pe emiţător cu o cârpă moale înainte de a utiliza unitatea.

#### ■ **În cazul unor probleme**

În cazul în care produsul este supus unei interferențe exterioare<br>puternice (şoc mecanic, electricitate statică excesivă, tensiune electrică anormală datorată fulgerelor etc.) sau este utilizat incorect, se poate defecta.

# **În cazul unor probleme de acest tip, urmaţi instrucţiunile de mai jos: 1** Setaţi unitatea pe modul În aşteptare şi apoi reporniţ<sup>i</sup>

- alimentarea.
- **2** Dacă aparatul nu revine la operaţiunea anterioară, scoateţi aparatul din priză şi conectaţi-l din nou, iar apoi porniţi aparatul.

# **Notă:**

 Dacă niciuna din operaţiunile de mai sus nu are efect, resetati memoria.

# **Revenirea la setările de fabrică, ştergerea memoriei**

- **1** Apăsaţi butonul ON/STAND-BY (PORNIT / ÎN AŞTEPTARE) pentru a intra în modul În aşteptare.
- **2**<sup>Ţ</sup>inând apăsat butonul OPEN / CLOSE (DESCHIDERE / ÎNCHIDERE), ap<sup>ă</sup>saţi butonul ON / STAND-BY (PORNIT / ÎN AŞTEPTARE) până când se afişează opţiunea "Clear All" (Ştergere toate).

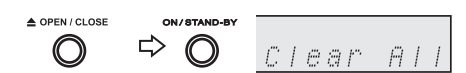

**Atenție:**<br>Această operațiune va şterge toate datele din memorie<br>incluzând ceasul, contorul și presetările tunerului.

#### ■**Înainte de transportarea unităţii**

Scoateți dispozitivul iPod, iPhone, iPad, dispozitivul de memorie USB și discul din unitate. Apoi, setați unitatea pe memorie USB și discul din unitate. Apoi, setați unitatea pe<br>modul În așteptare. Transportarea unității cu dispozitivul<br>iPod, iPhone, iPad sau cu dispozitivul de memorie USB<br>conectat sau cu discuri în compartimentul pentru poate deteriora unitatea.

#### ■ **Îngrijirea CD-urilor**

CD-urile sunt destul de rezistente la deteriorare, totuşi fişierele pot fi sărite din cauza acumulării de impurităţi pe suprafaţa discului. Urmaţi îndrumările de mai jos pentru o

- utilizare eficientă a colecției de CD-uri și a CD player-ului.<br>● Nu scrieți nimic pe nici una dintre părțile discului, mai ales pe partea de pe care sunt citite semnalele. Nu<br>marcați în nici un fel această suprafață.
- ●
- Protejați CD-urile de lumina directă a soarelui, de<br>
căldură și de umezeală excesivă.<br>
 Prindeți CD-urile întotdeauna de margini. Amprentele,<br>
impuritățile sau apa pot crea distorsiuni ale sunetului<br>
sau săriri ale fiș ●nu sunt citite corect, se curăţă cu o lavetă moale şi uscată dinspre centru spre margini.

**NU DA**

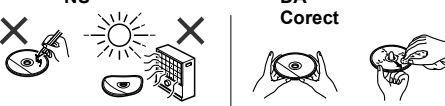

# **Întreţinere**

#### ■ **Curăţarea compartimentului CD**

Compartimentului necesită periodic o curățare efectuată cu<br>o Iavetă moale și soluție diluată de săpun, după care se<br>şterge cu o lavetă uscată.

#### **Atenţie:** ●

- Nu utilizaţi pentru curăţare produse chimice (benzină, diluant etc.). Pot distruge compartimentul.
- ●Nu aplicaţi ulei în interiorul aparatului. Poate provoca întreruperi.

# **Specificaţii**

Ca parte a politicii de îmbunătăţire continuă, compania SHARP îşi rezervă dreptul la schimbarea designului şi a specificaţiilor produsului fără un anunţ prealabil. Caracteristicile de performanţă specificate, reprezintă valori nominale ale aparatelor produse. La unele aparate, pot apărea abateri de la aceste valori.

#### ■ **Informaţii generale**

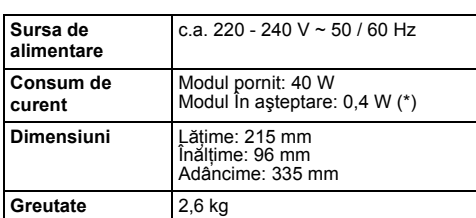

( \* ) Această valoare pentru consumul de energie se obţine când modul demonstrativ este anulat, în modul Stand-by (În aşteptare). Consultaţi pagina 4 pentru anularea modului demonstrativ.

#### ■ **Amplificator**

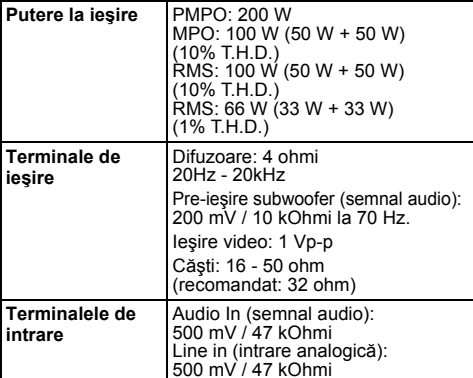

# ■ **CD player**

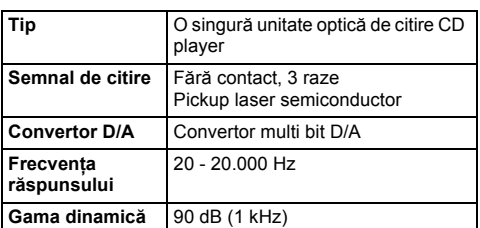

#### ■ **USB (MP3 / WMA)**

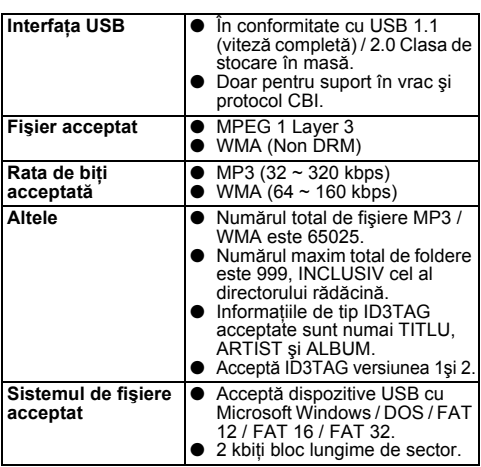

#### ■ **Tuner (radio)**

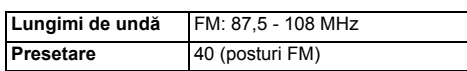

#### ■ **Difuzor (XL-HF201PH)**

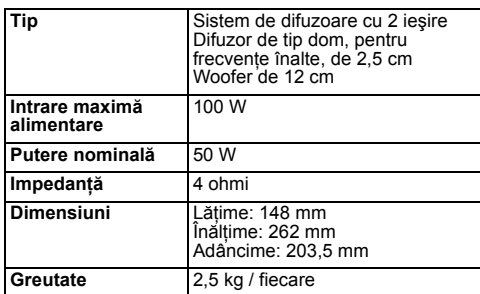

# ■ **Difuzor (XL-HF301PH) Tip** Sistem de difuzoare cu 2 ieșire Difuzor de tip dom, pentru<br>frecvențe înalte, de 2,5 cm<br>Difuzor pentru frecvențe joase, de 13 cm**Intrare maximăalimentare** 100 W**Putere nominală** 50 W**Impedanţă** 4 ohmi **Dimensiuni** <sup>L</sup>ăţime: 160 mm Înălţime: 280 mm Adâncime: 289 mm **Greutate**4,2 kg / fiecare

# **RO-22**

12/4/27 06\_XL-